# **Viewing**

527970 Fall 2020 11/5/2020 Kyoung Shin Park Computer Engineering Dankook University

## **Viewing**

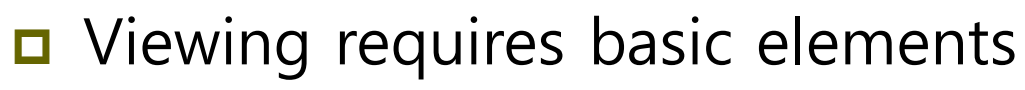

- One or more objects
- **A** viewer with a projection surface
- Projectors that go from the objects to  $[t]$ projection plane
- □ COP vs DOP
	- **Center Of Projection (COP)**
	- Perspective views
	- Direction Of Projection (DOP)
	- Parallel views

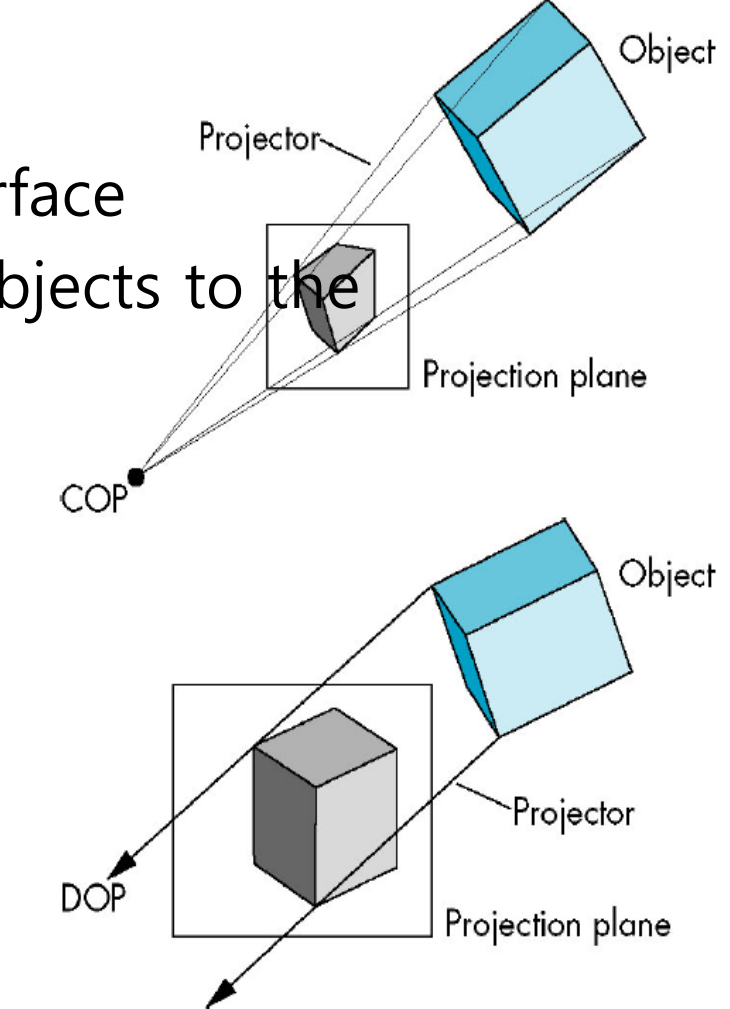

## **Classical Viewing**

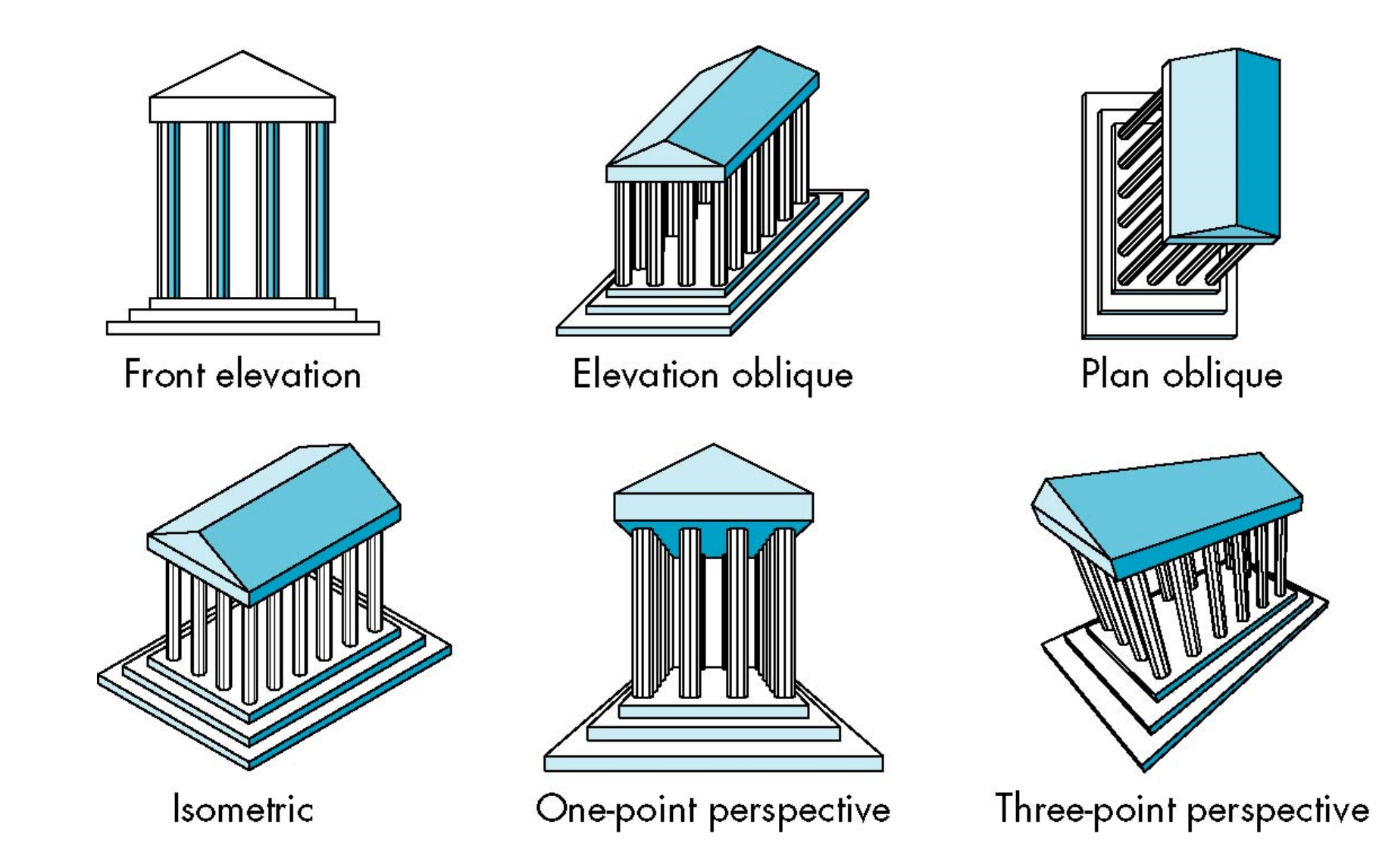

## **Classical Viewing**

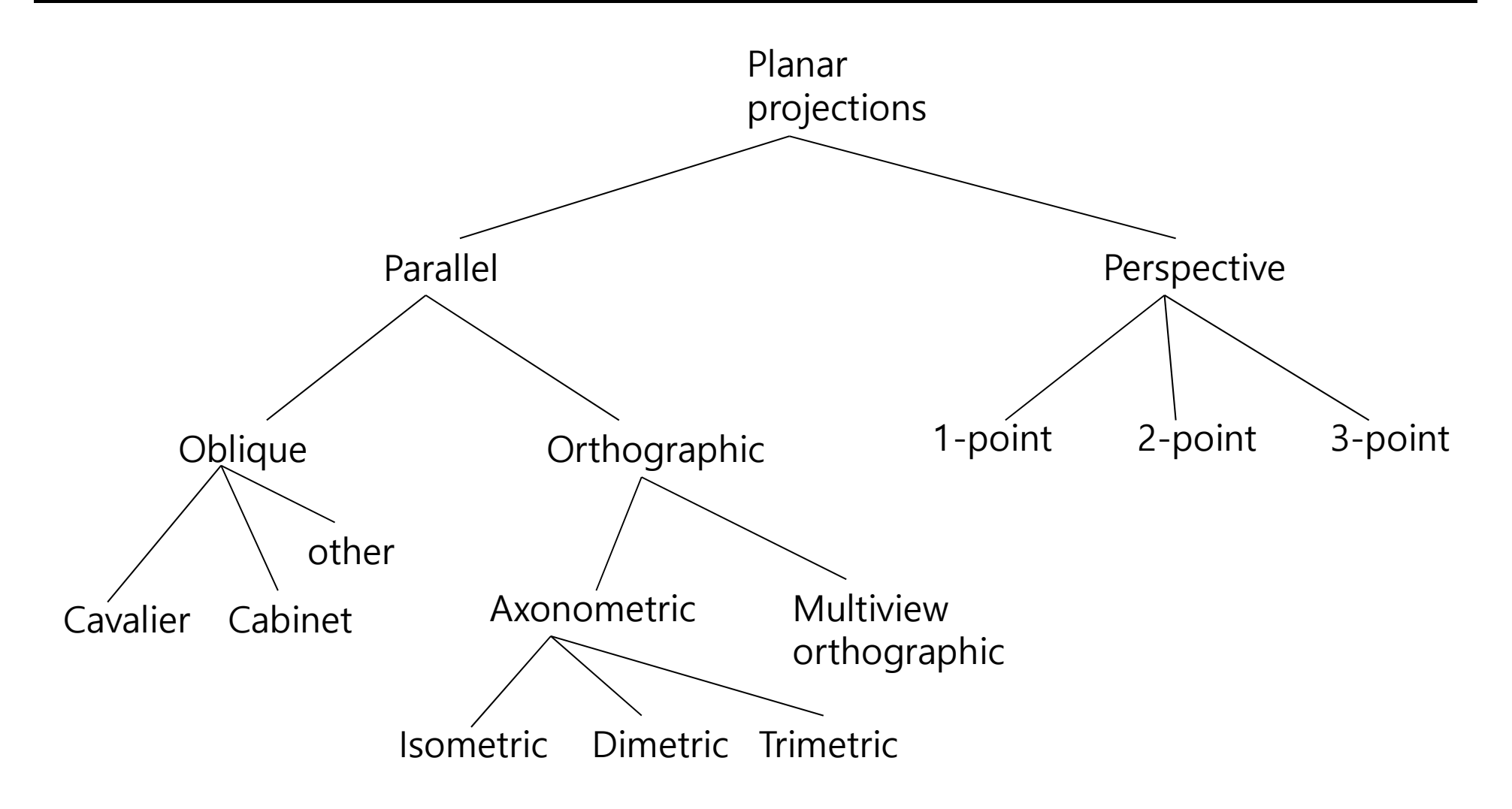

#### **Parallel Viewing**

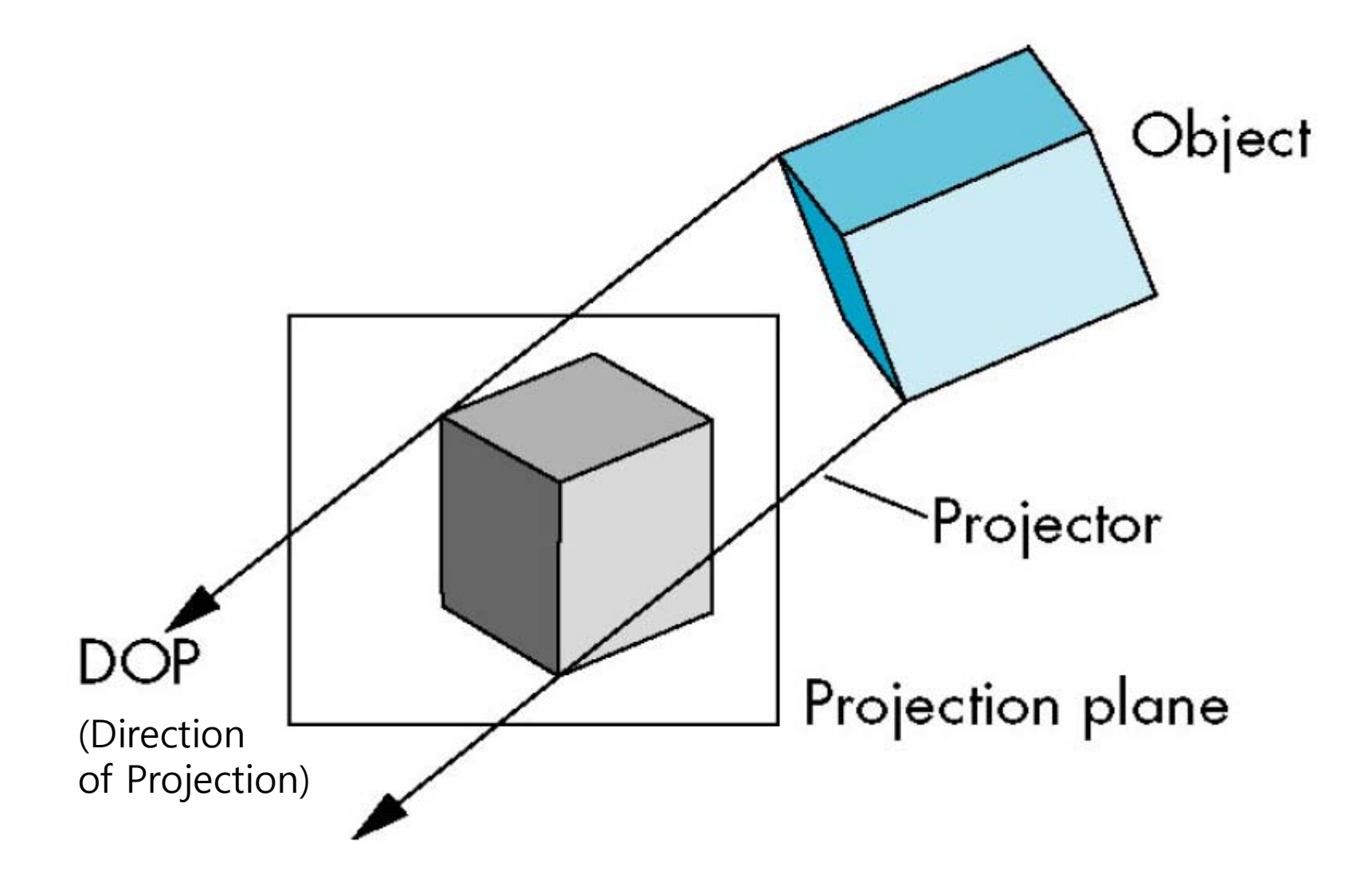

#### **Perspective Viewing**

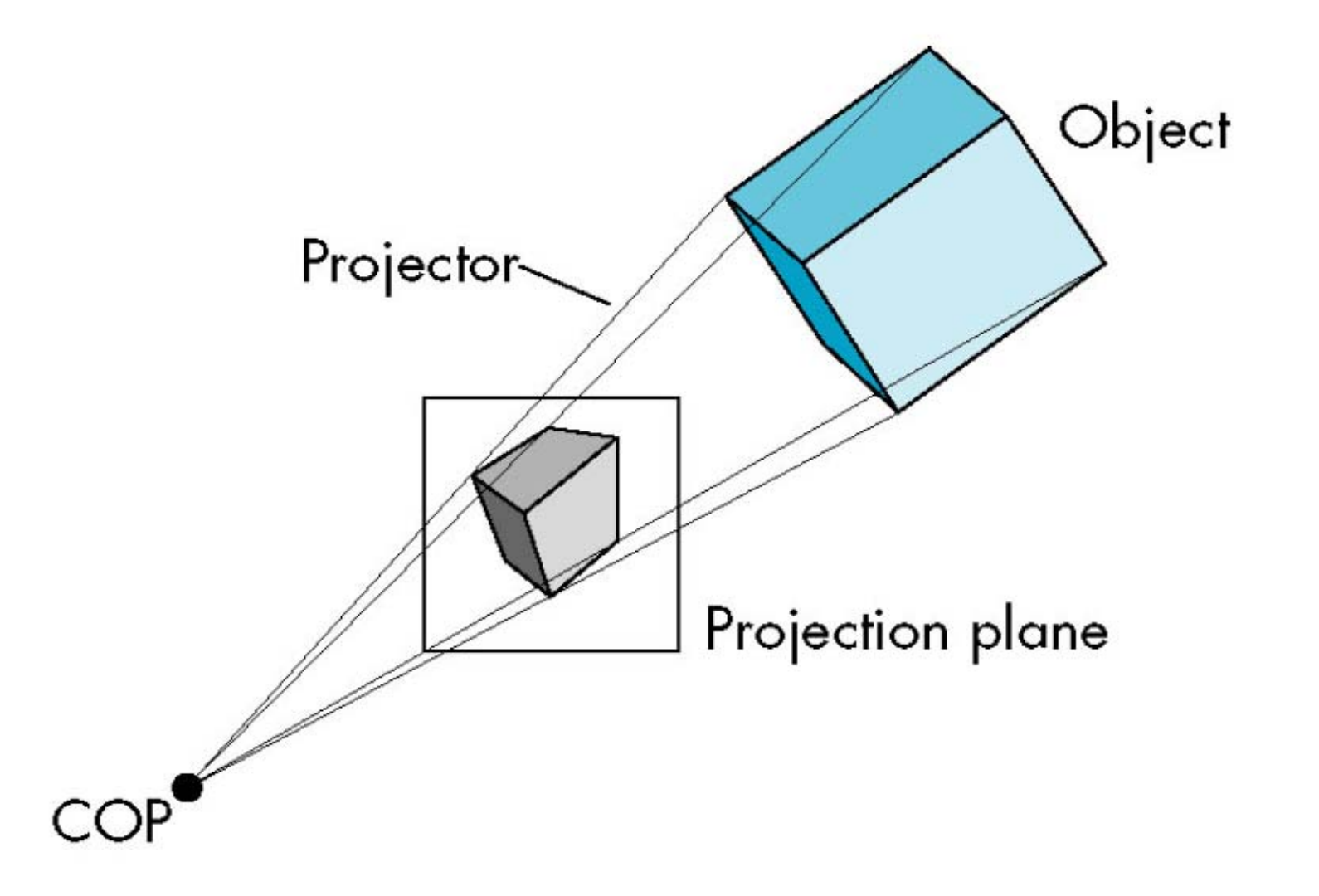

#### **Orthographic Projection**

 In the orthographic projection, projectors are orthogonal to projection plane.

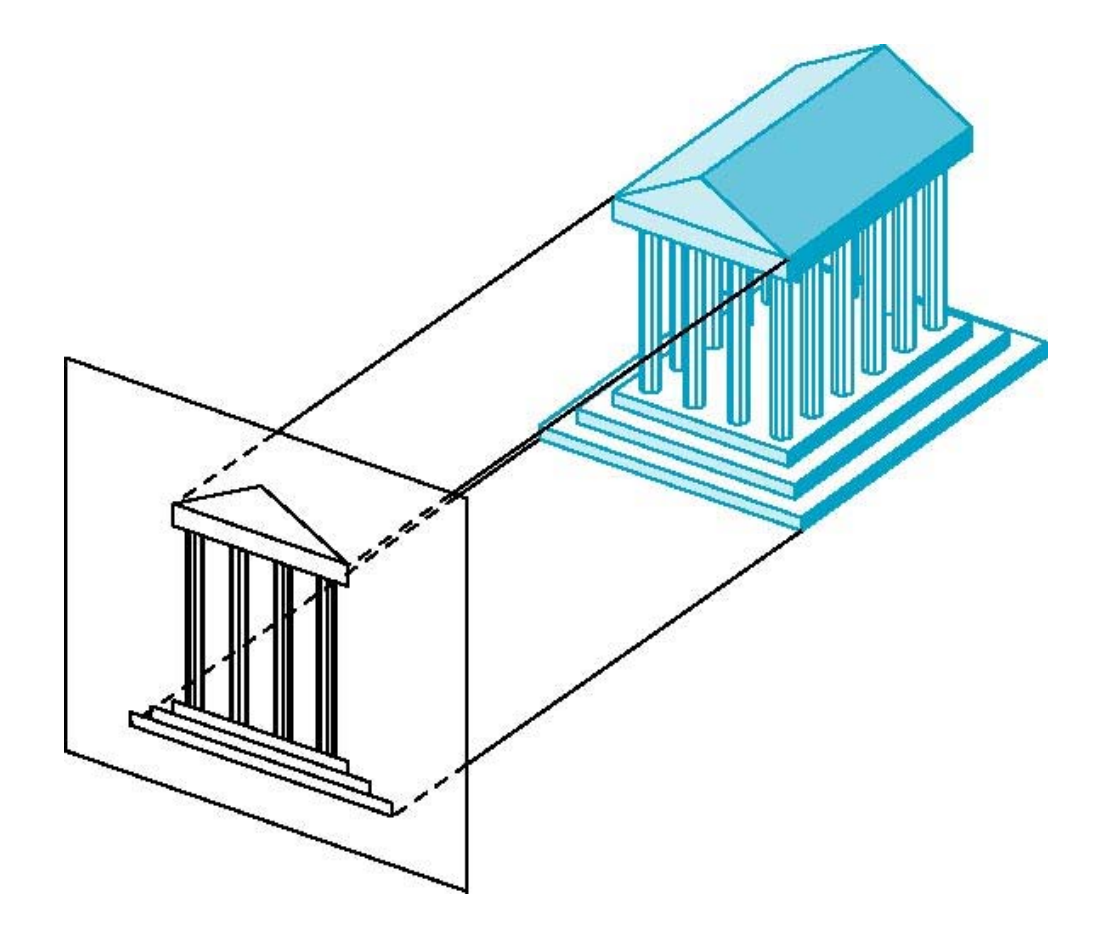

#### **Multiview Orthographic Projection**

- In the multiview orthographic projection, projection plane parallel to principal face.
- **D** Usually form front, top, side views.

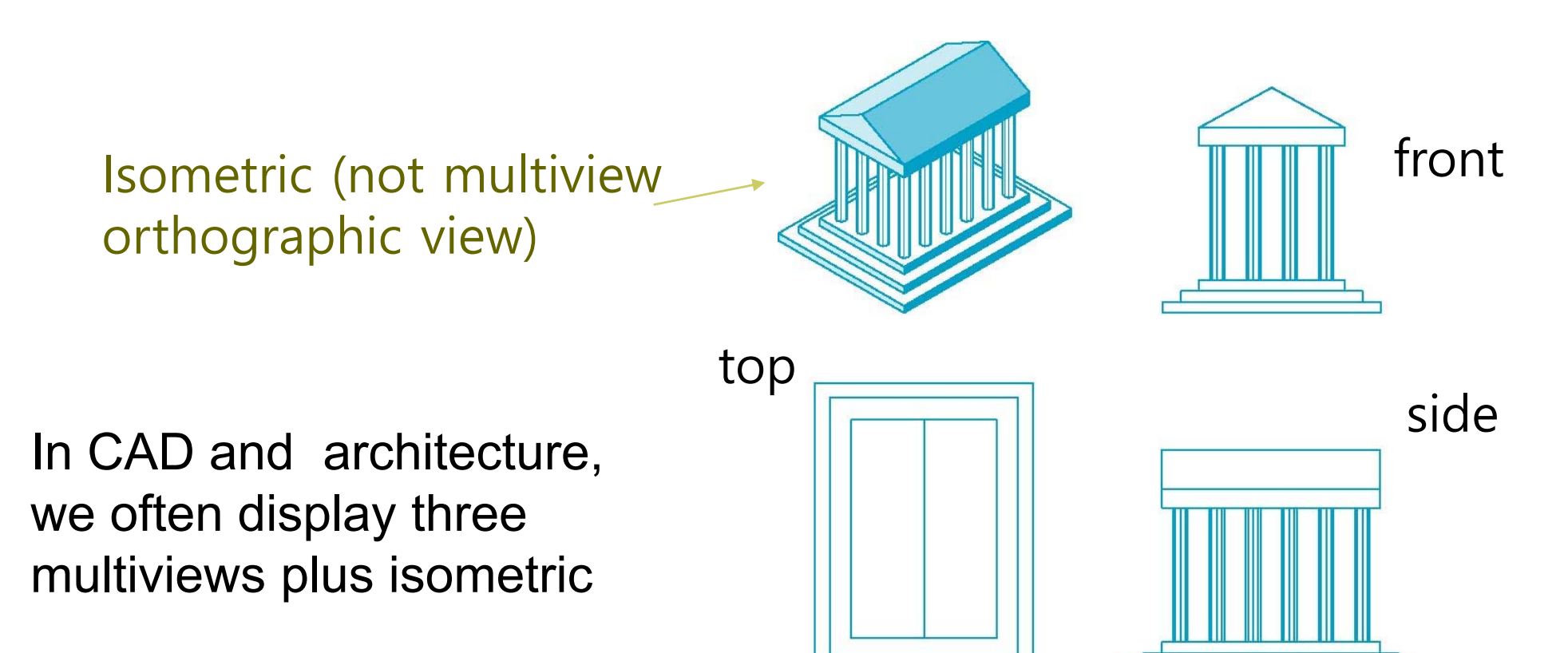

## **Multiview Orthographic Projection Advantages and Disadvantages**

#### **D** Preserves both distances and angles

- **Shapes preserved**
- **Can be used for measurements** 
	- **<u>n</u>** Building plans
	- n Manuals
- G Cannot see what object really looks like because many surfaces hidden from view
	- **Often we add the isometric**

#### **Axonometric Projections**

Axonometric projections allow projection plane to move relative to object.

classify by how many angles of a corner of a projected cube are the same

none: trimetrictwo: dimetric three: isometric

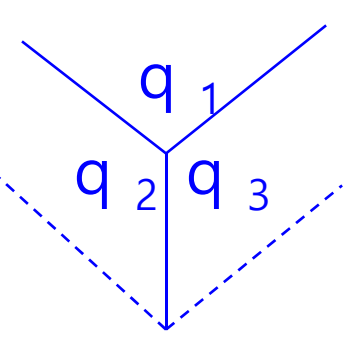

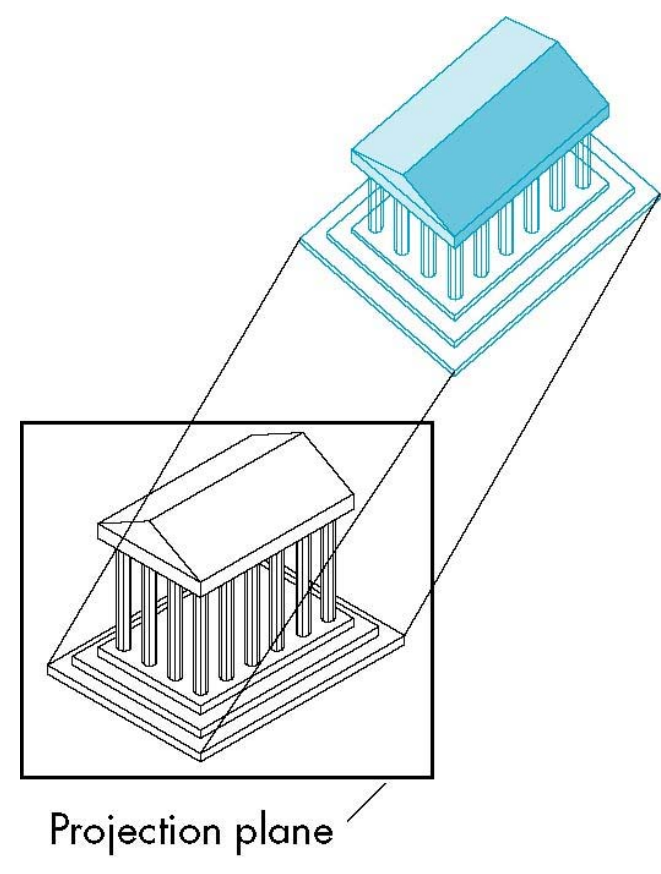

#### **Construction of an Axonometric Projection**

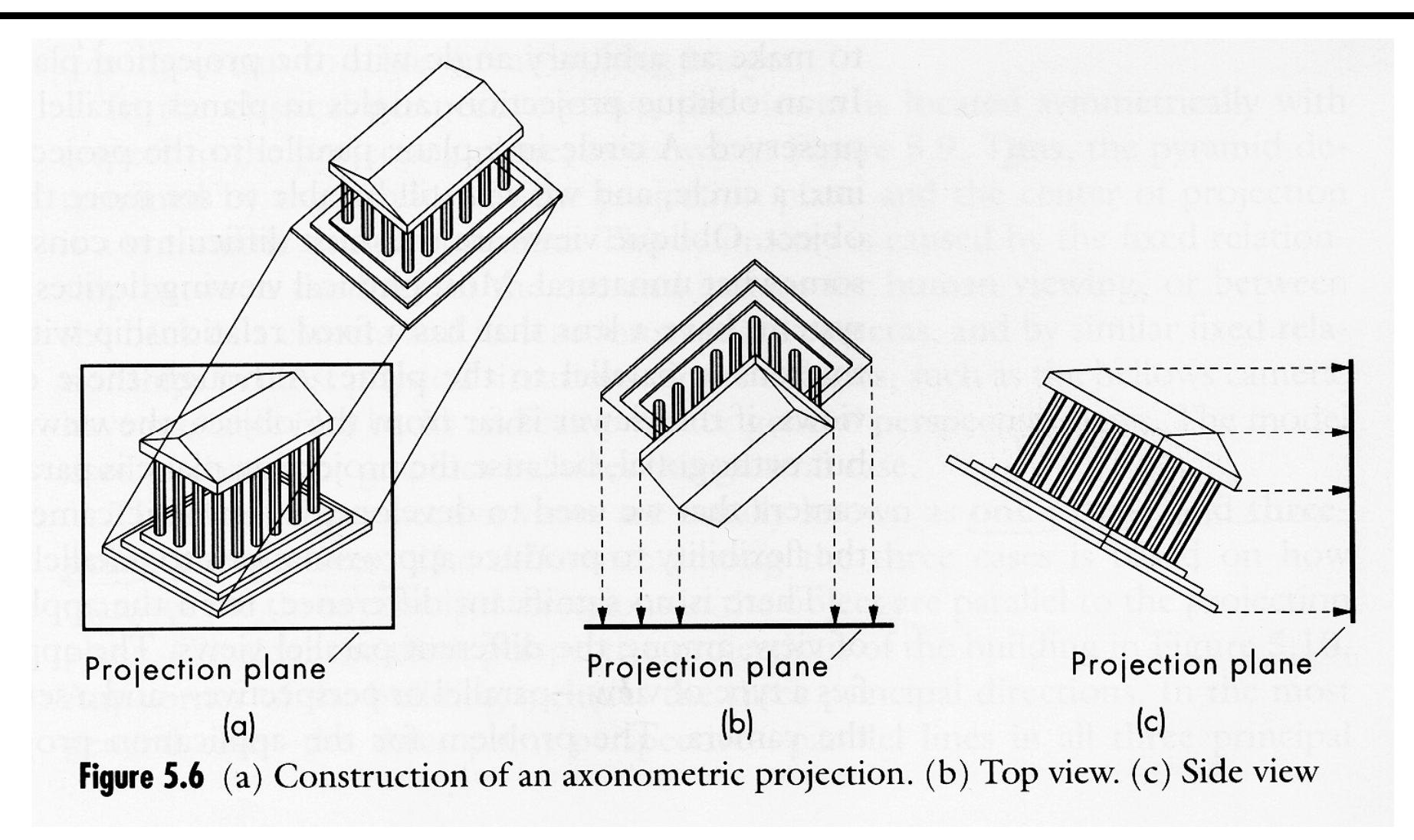

#### **Types of Axonometric Projections**

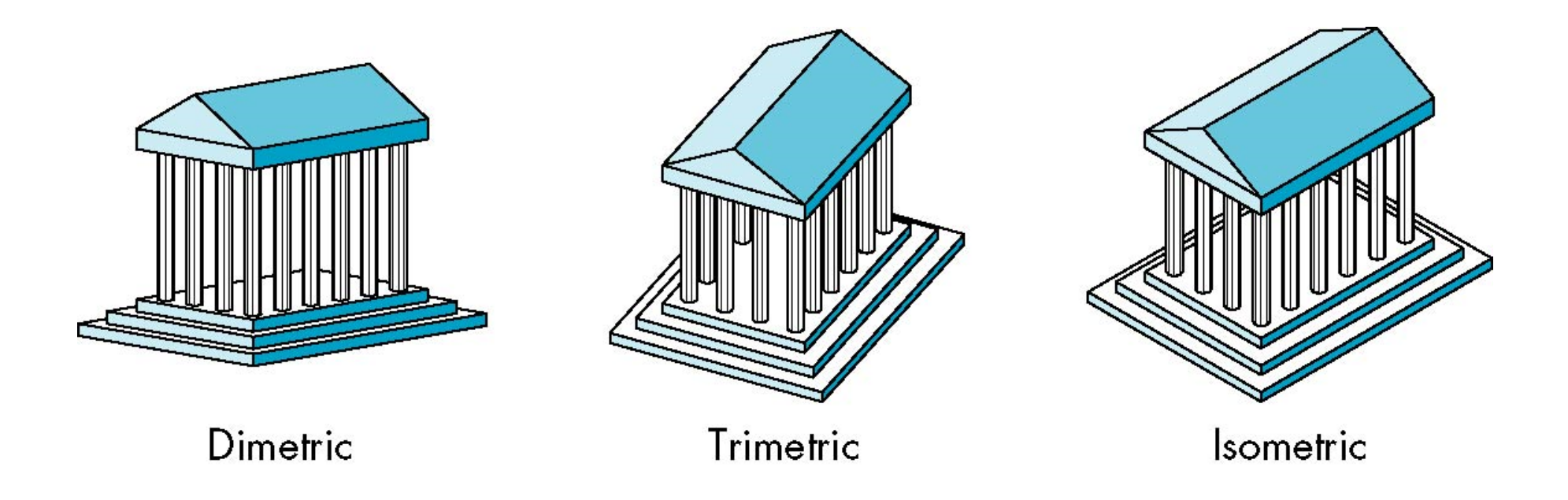

## **Axonometric Projections Advantages and Disadvantages**

- **n** Lines are scaled (foreshortened) but can find scaling factors
- **<u>n</u>** Lines preserved but angles are not
	- **Projection of a circle in a plane not parallel to the projection** plane is an ellipse
- □ Can see three principal faces of a box-like object
- Some optical illusions possible
	- **Parallel lines appear to diverge**
- Does not look real because far objects are scaled the same as near objects
- **D** Used in CAD applications

## **Oblique Projection**

Arbitrary relationship between projectors and projection plane

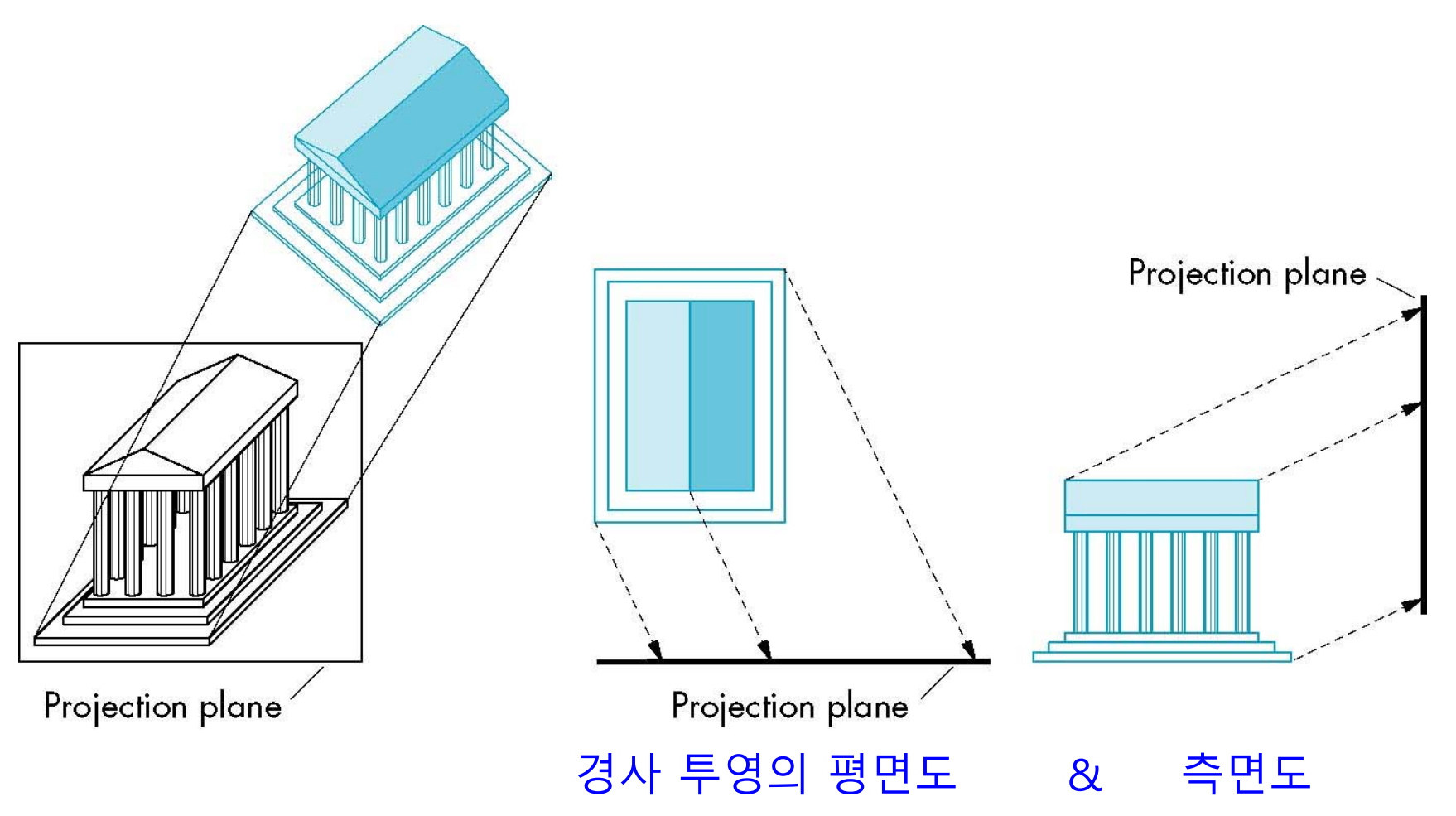

## **Oblique Projection Advantages and Disadvantages**

- □ Can pick the angles to emphasize a particular face
	- **Architecture: plan oblique, elevation oblique**
- Angles in faces parallel to projection plane are preserved while we can still see "around" side
- In physical world, cannot create with simple camera; possible with bellows camera or special lens (architectural)

#### **Perspective Projection**

- **D** Parallel lines (not parallel to the projection plan) on the object converge at a single point in the projection (the vanishing point)
- $\Box$  Drawing simple perspectives by hand uses these vanishing point(s)

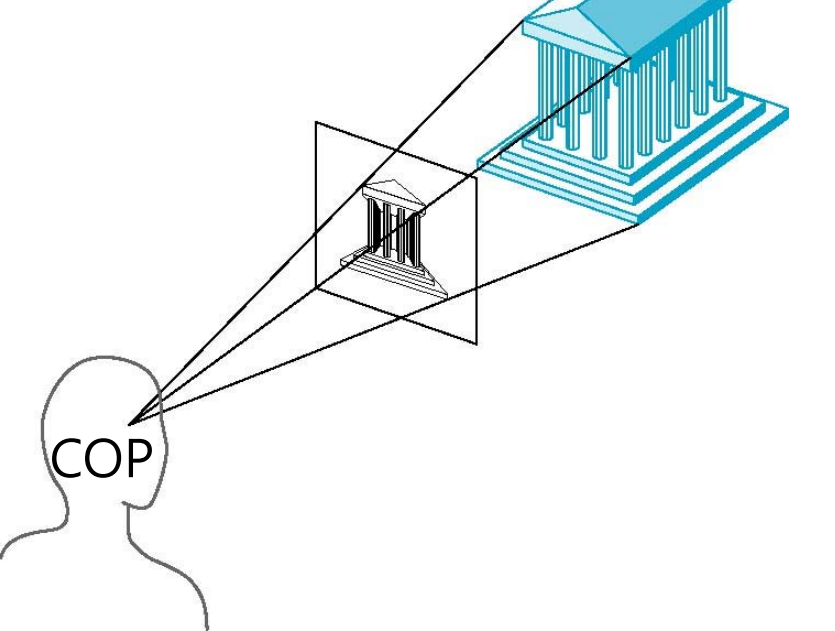

## **1-,2-,3-Point Perspective**

- $\Box$  Three-point perspectives no principal face parallel to projection plane, 3 vanishing points.
- $\Box$  Two-point perspectives on principal direction parallel to projection plane, 2 vanishing points.
- □ One-point perspective one principal face parallel to projection plane, 1 vanishing point.

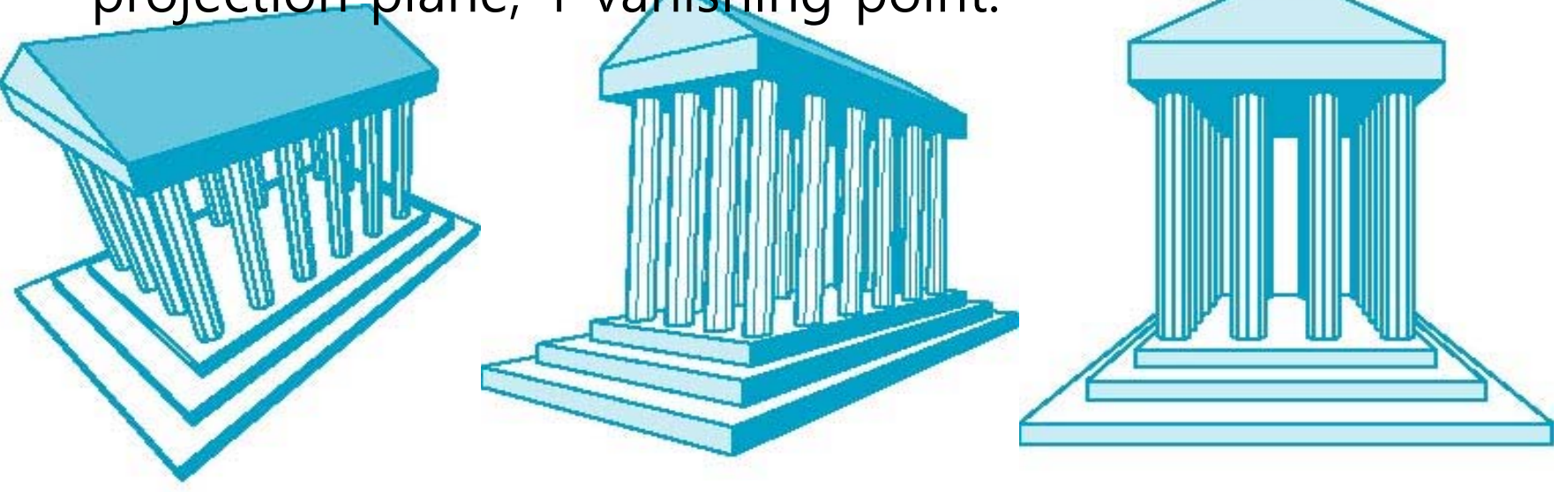

3-point perspective 2-point perspective 1-point perspective

## **Perspective Projections Advantages and Disadvantages**

- □ Objects further from viewer are projected smaller than the same sized objects closer to the viewer (diminution)
	- **Looks realistic**
- **Equal distances along a line are not projected into** equal distances (*nonuniform foreshortening*)
- Angles preserved only in planes parallel to the projection plane
- **D** More difficult to construct by hand than parallel projections (but not more difficult by computer)

## **Orthographic Projection**

- Orthographic projection projects the rectilinear box viewing volume onto the screen.
- The size of the object does not change with distance.

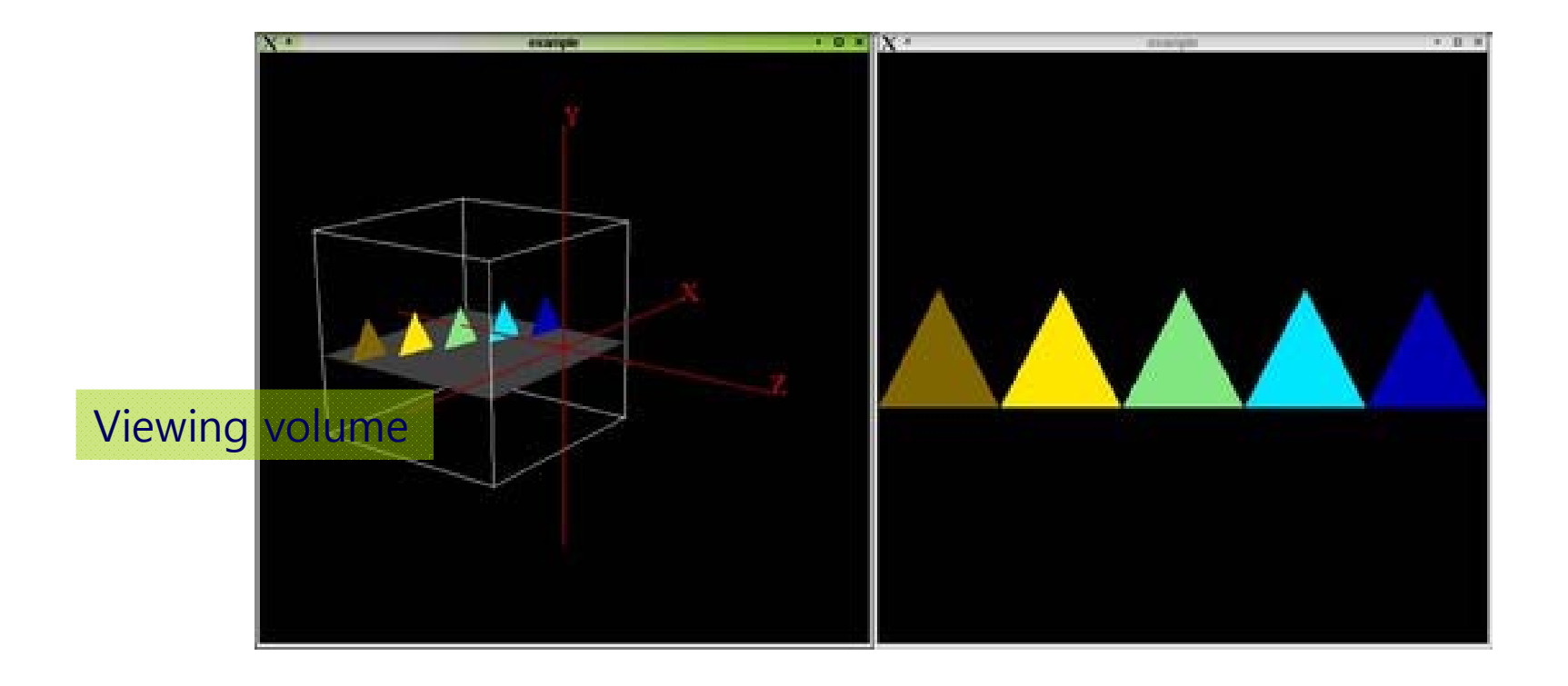

#### **Perspective Projection**

- **Perspective projection projects the frustum (i.e.,** truncated pyramid) viewing space onto the screen.
- Near objects appear larger, and object far away appear smaller.

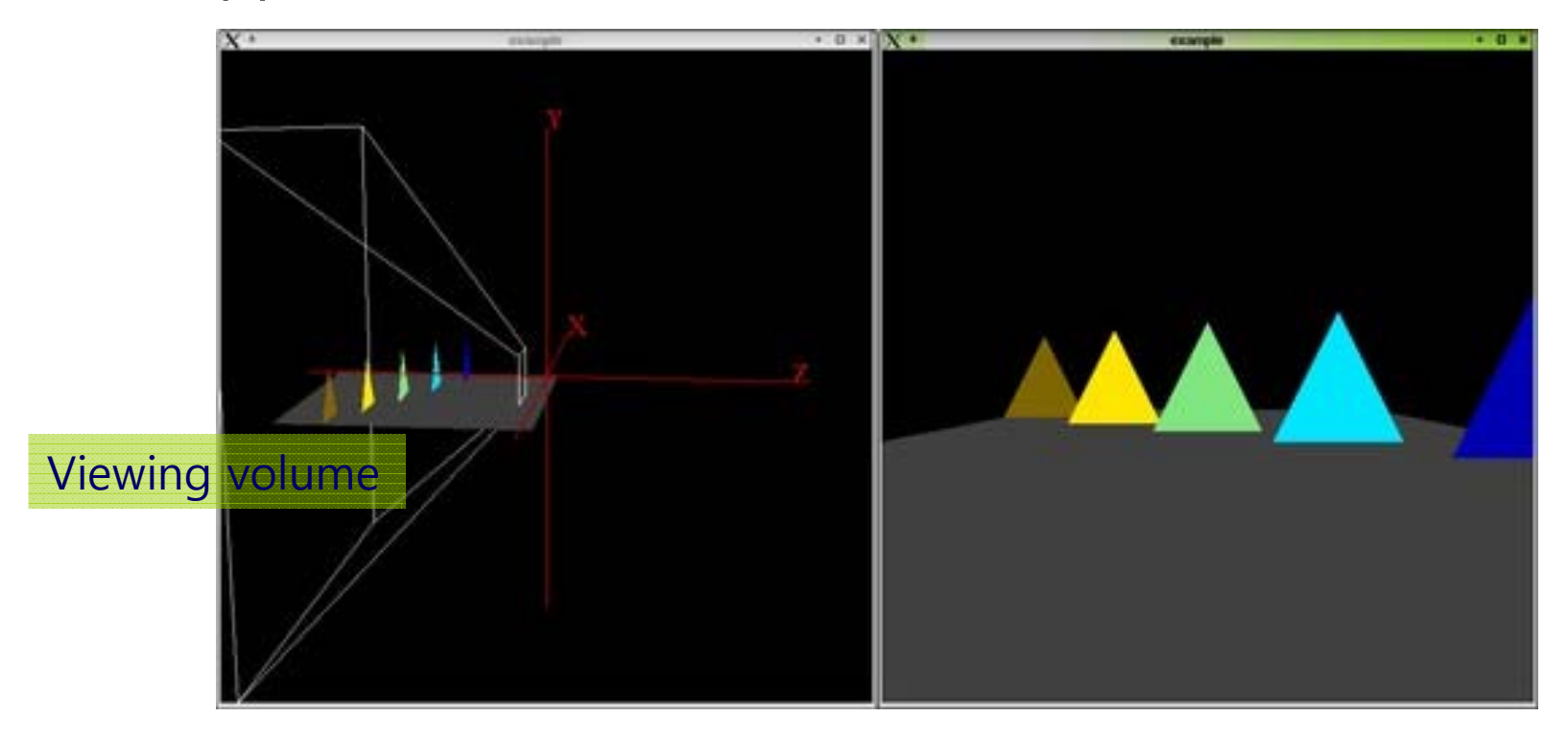

## **OpenGL Orthographic Projection**

#### **glm::ortho(left, right, bottom, top, near, far)**

- $\overline{\phantom{a}}$  The parameters of this function are the same as those of glm::frustum.
- $\mathcal{L}_{\mathcal{A}}$ The viewing volume is rectilinear box.
- F Near and far take only positive numbers. It is used by changing it to a negative number inside.

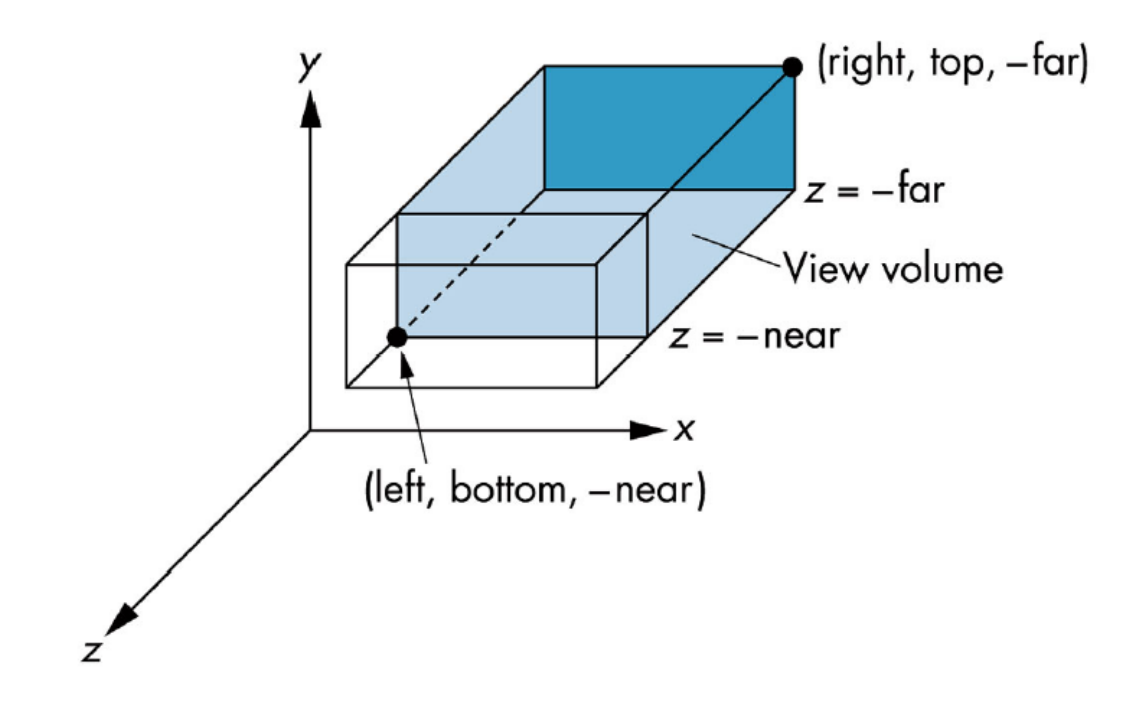

#### **OpenGL Perspective Projection**

- In OpenGL perspective projection, the camera is positioned at the origin and is looking at the –Z-axis.
- **glm::frustum(left, right, bottom, top, near, far)**
	- F The distance between near and far must be positive and is measured as the distance from the CPO to the near/far plane.
	- F The viewing volume is frustum (i.e., truncated pyramid).

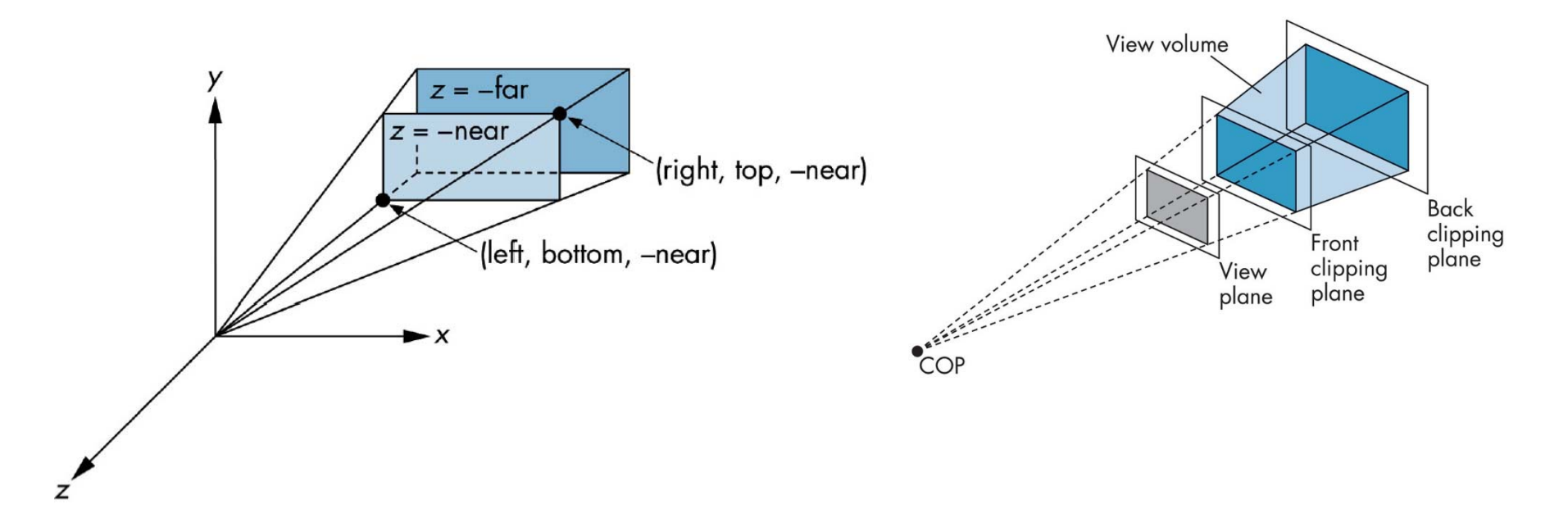

#### **OpenGL Perspective Projection**

#### **glm::perspective(fovy, aspect, near, far)**

- $\blacksquare$  fovy angle of field of view in Y-axis direction
- F aspect – the aspect ratio (width divided by height)
- near near clipping plane
- far far clipping plane

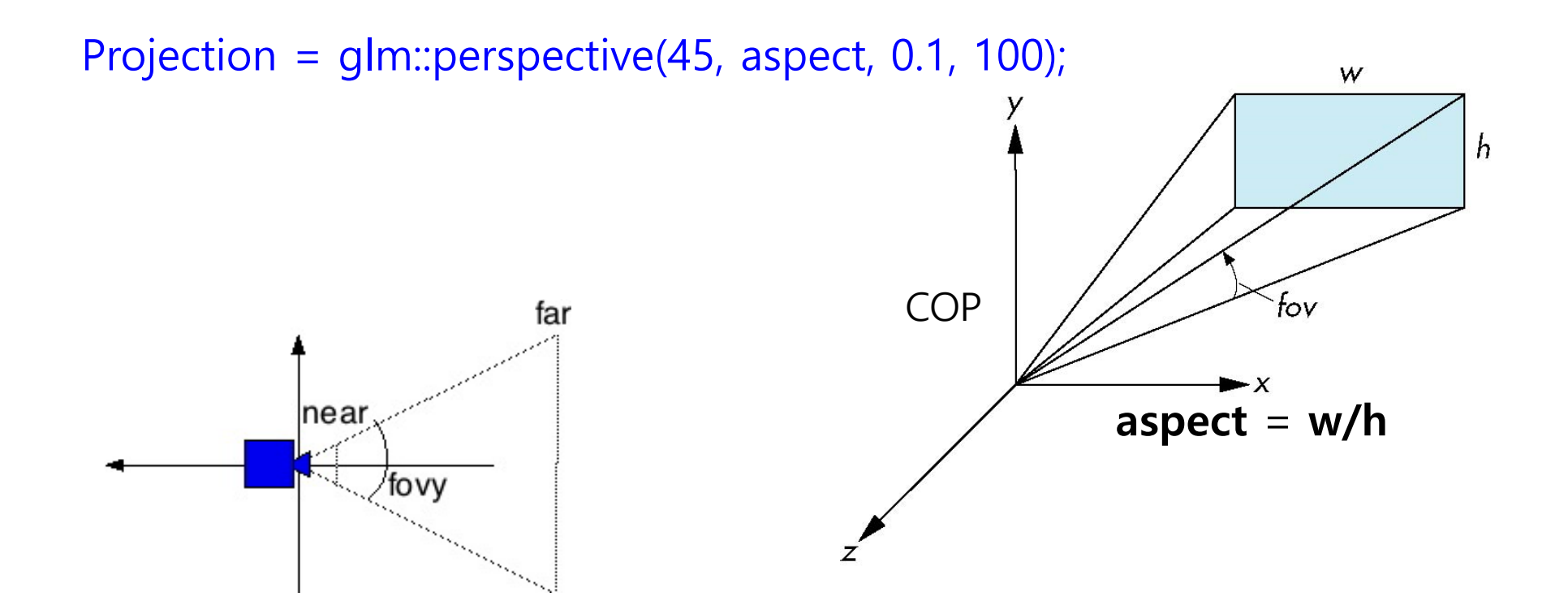

#### **Orthographic Projection**

- **Orthographic projection** 
	- $\overline{\phantom{a}}$  Special case of parallel projection in which the projector is orthogonal to the projection plane.
	- The focal length is infinite.

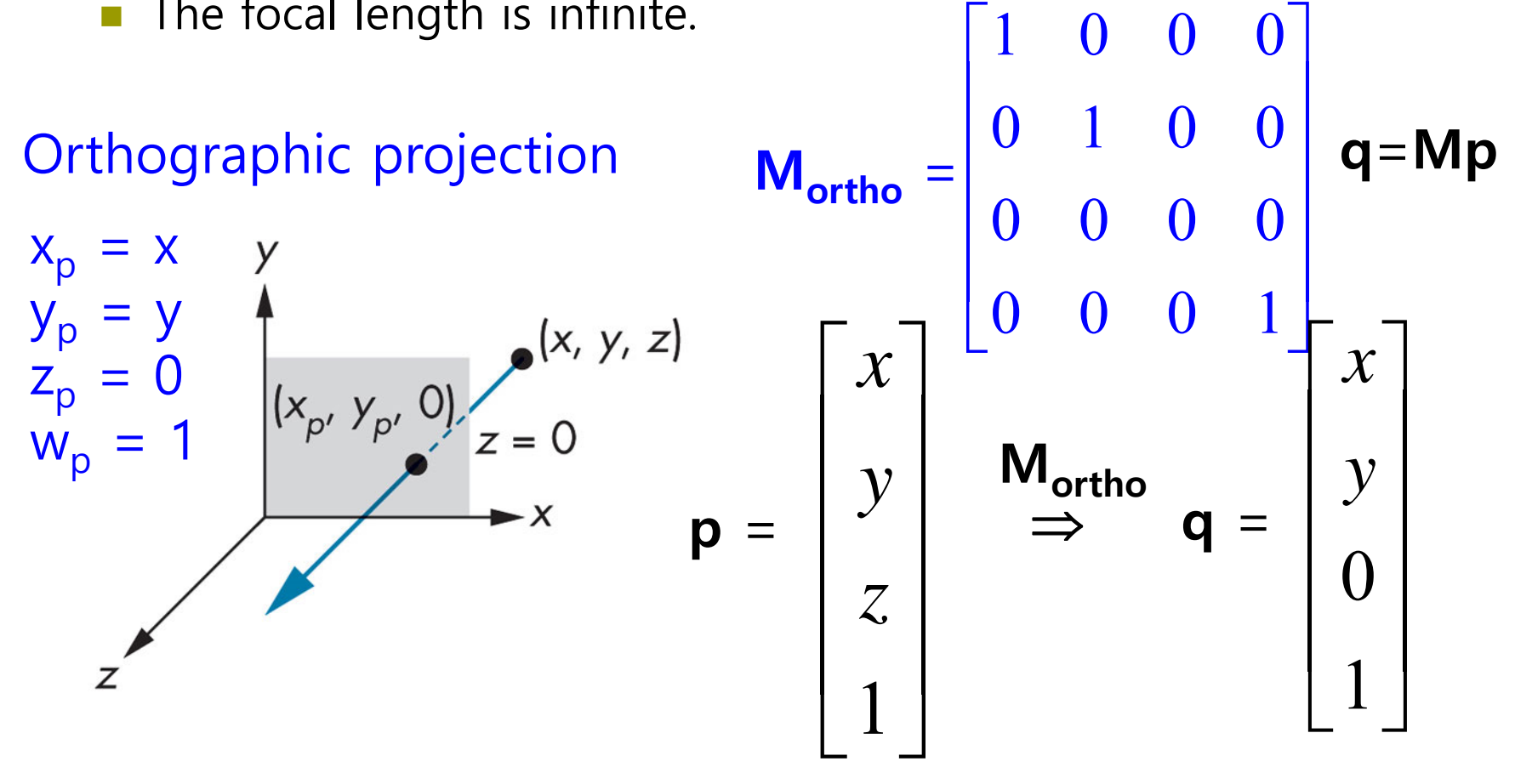

#### **Perspective Projection**

- **O** Perspective projection
	- **Center of projection is located at the origin**
	- **Projection plane**  $z_p = d$

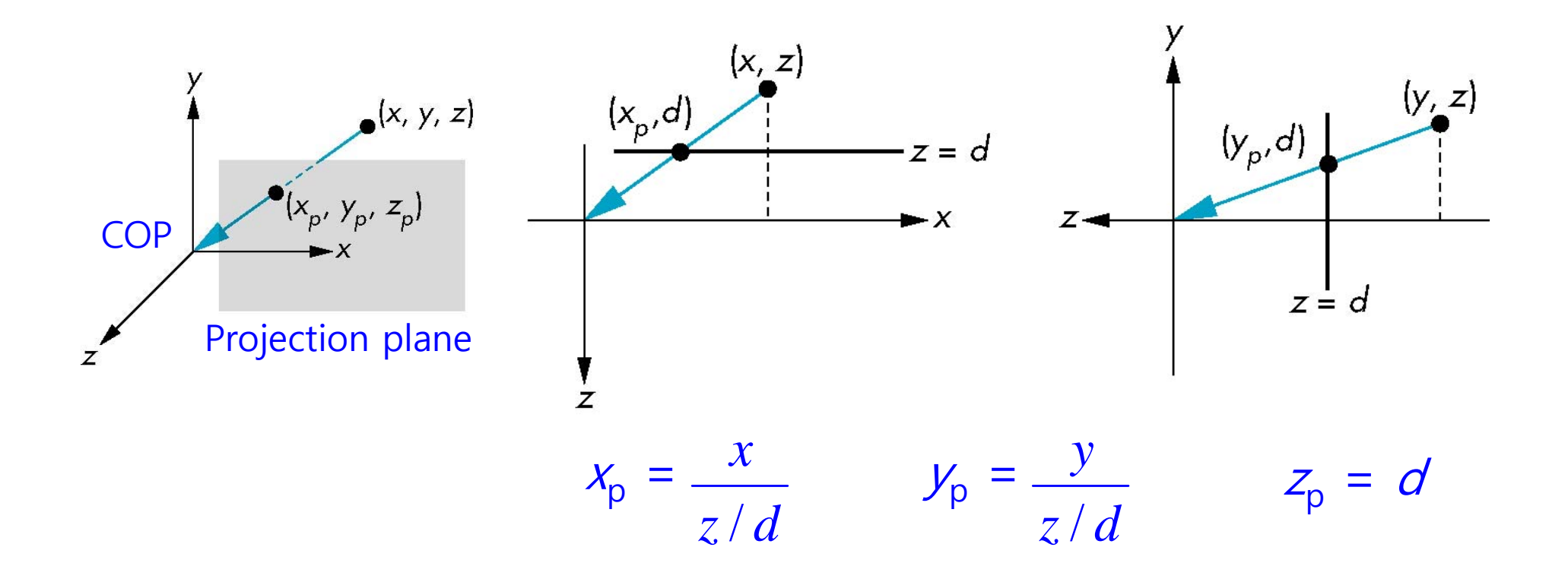

#### **Perspective Projection**

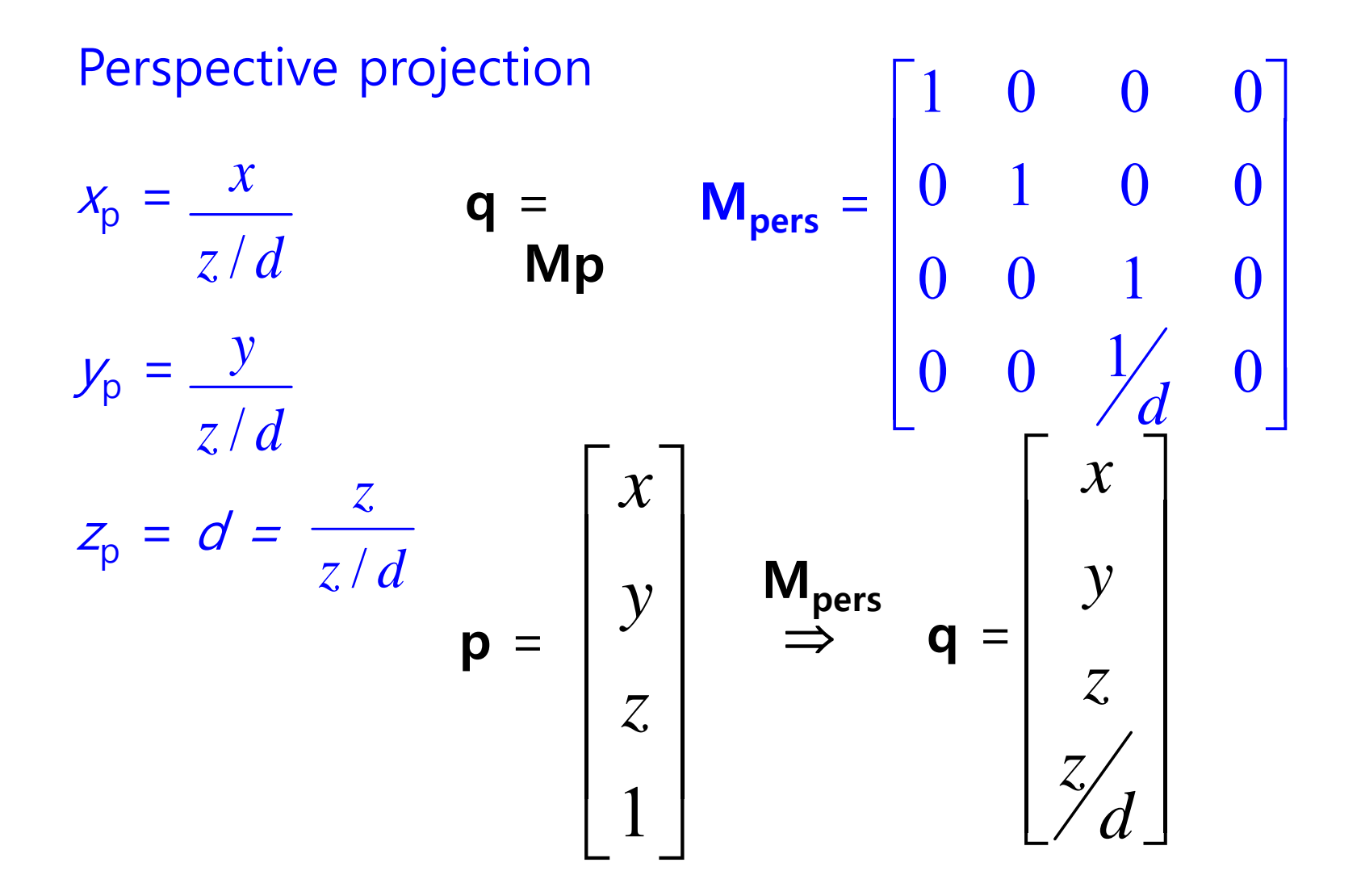

## **Projection Normalization**

 Projection normalization converts all projections into orthogonal projections by distorting the objects such that the orthogonal projection of the distorted object is the same as the desired projection of the original object.

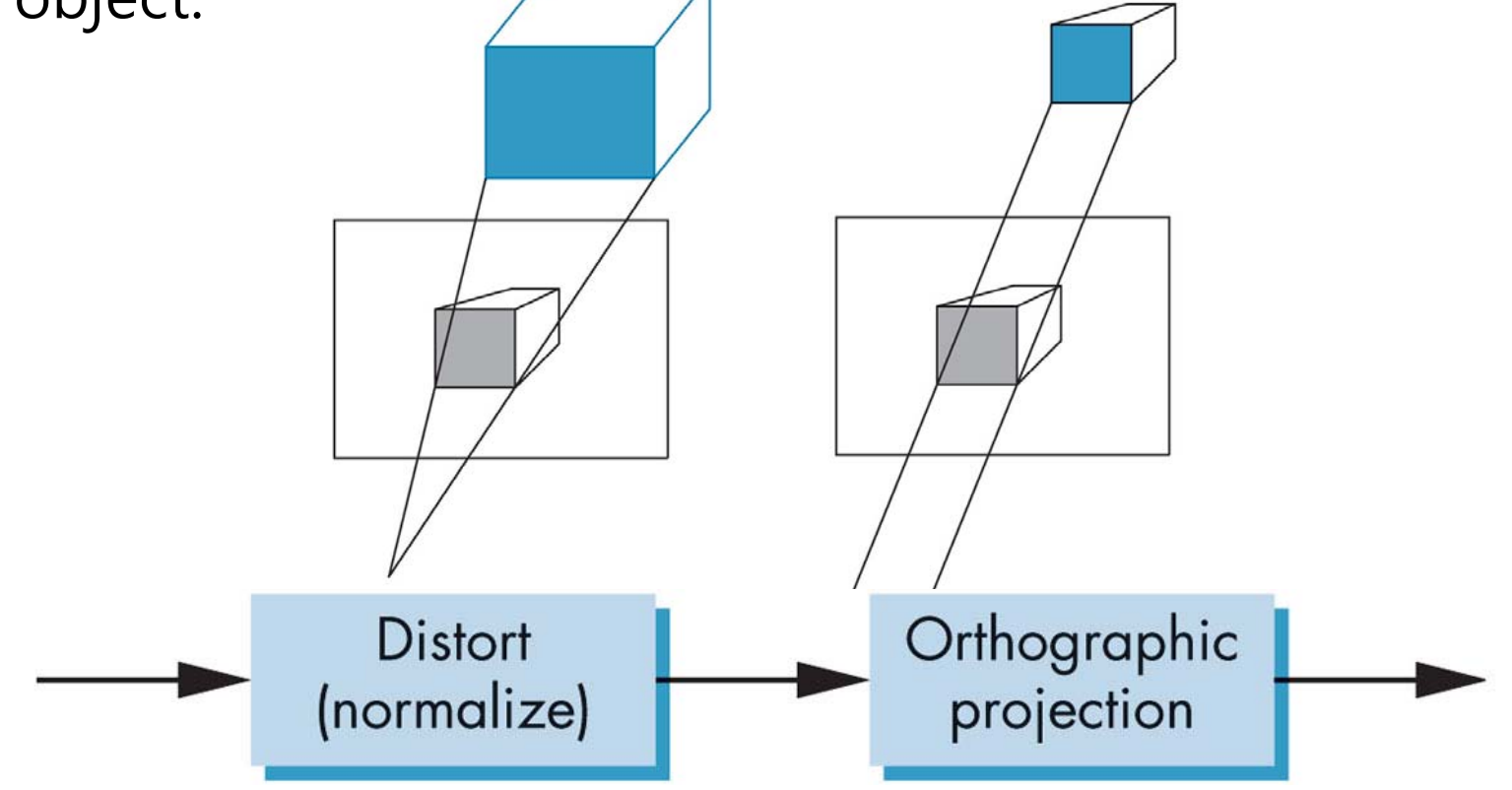

■ Orthogonal projection maps a rectilinear view volume to Canonical view volume.

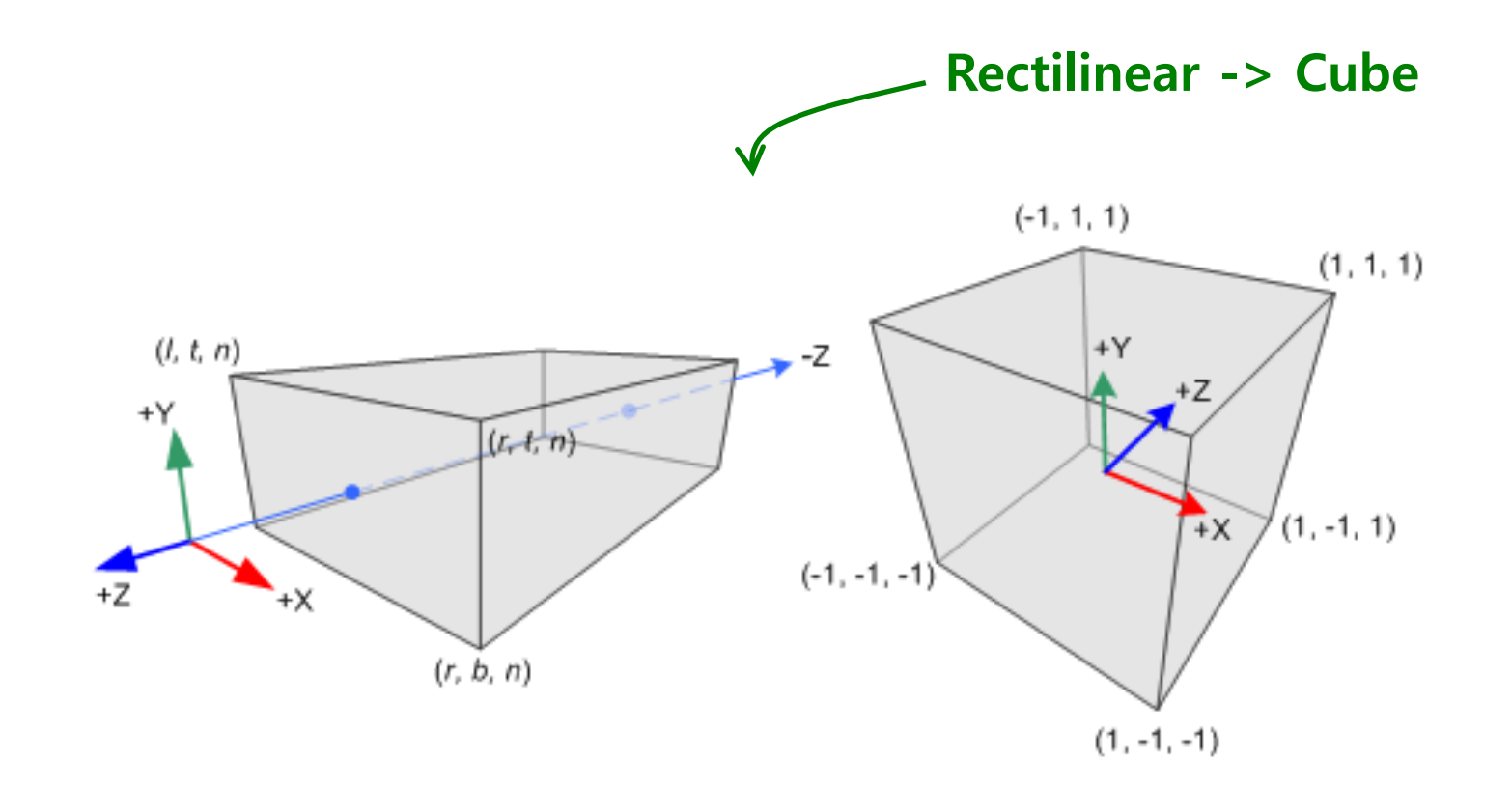

**O** Translate the center of viewing volume to the origin

$$
T\left(-\frac{(right+left)}{2} - \frac{(top+bottom)}{2} - \frac{(-far+(-near))}{2}\right)
$$

■ Scale the viewing volume so that its length is 2x2x2

**P**=**ST**<sup>=</sup>

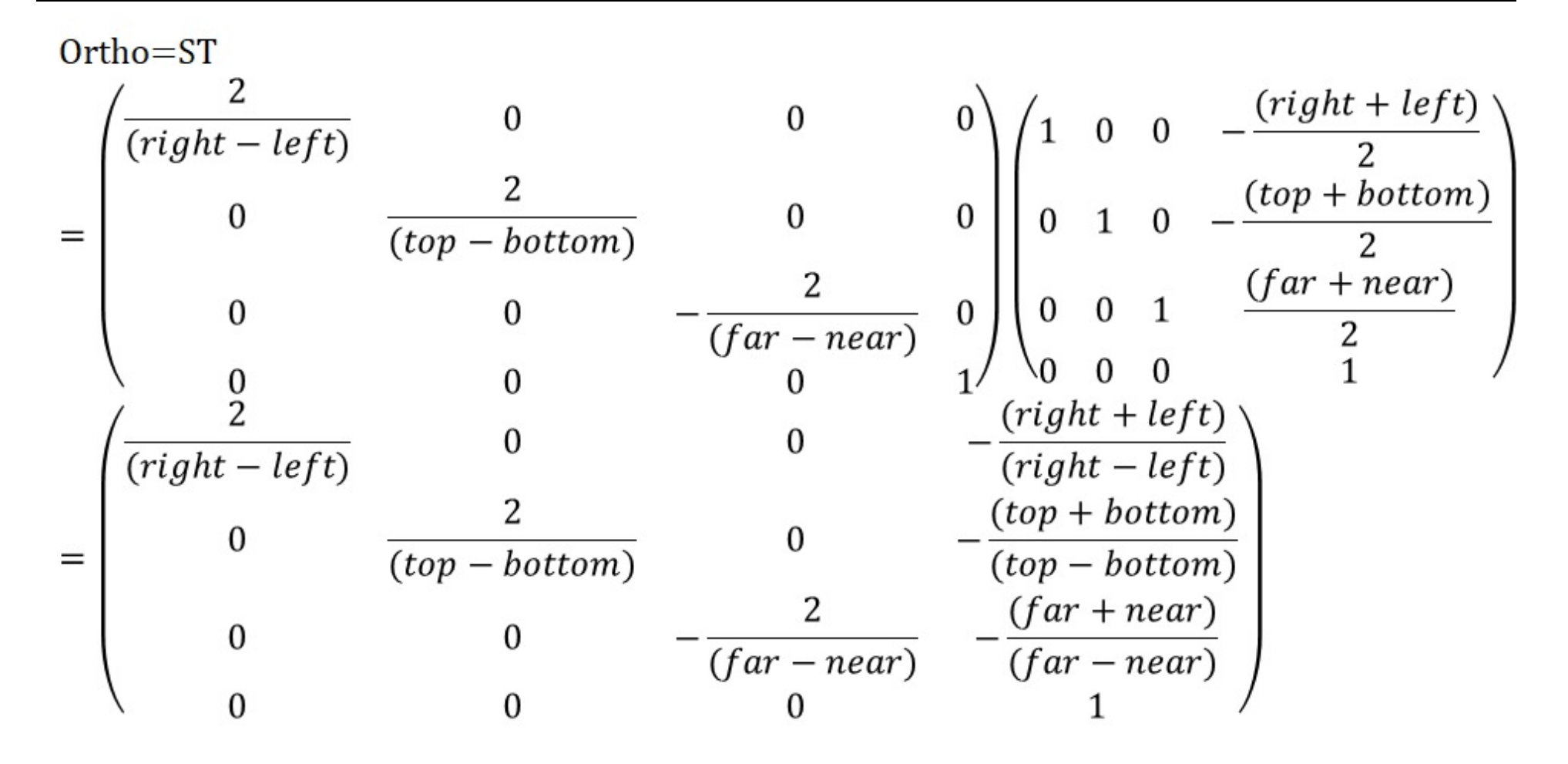

template <typename T> GLM\_FUNC\_QUALIFIER tmat4x4<T, defaultp> ortho (T left, T right, T bottom, T top, T zNear, T zFar ) {

```
tmat4x4<T, defaultp> Result(1);
```

```
Result[0][0] = static\ cast < T > (2) / (right - left);Result[1][1] = static_cast<T>(2) / (top - bottom);
Result[2][2] = - static_cast<T>(2) / (zFar - zNear);
```

```
Result[3][0] = - (right + left) / (right - left);
Result[3][1] = - (top + bottom) / (top - bottom);
Result[3][2] = - (zFar + zNear) / (zFar - zNear);
```
return Result;

}

#### **Oblique Projection Matrix**

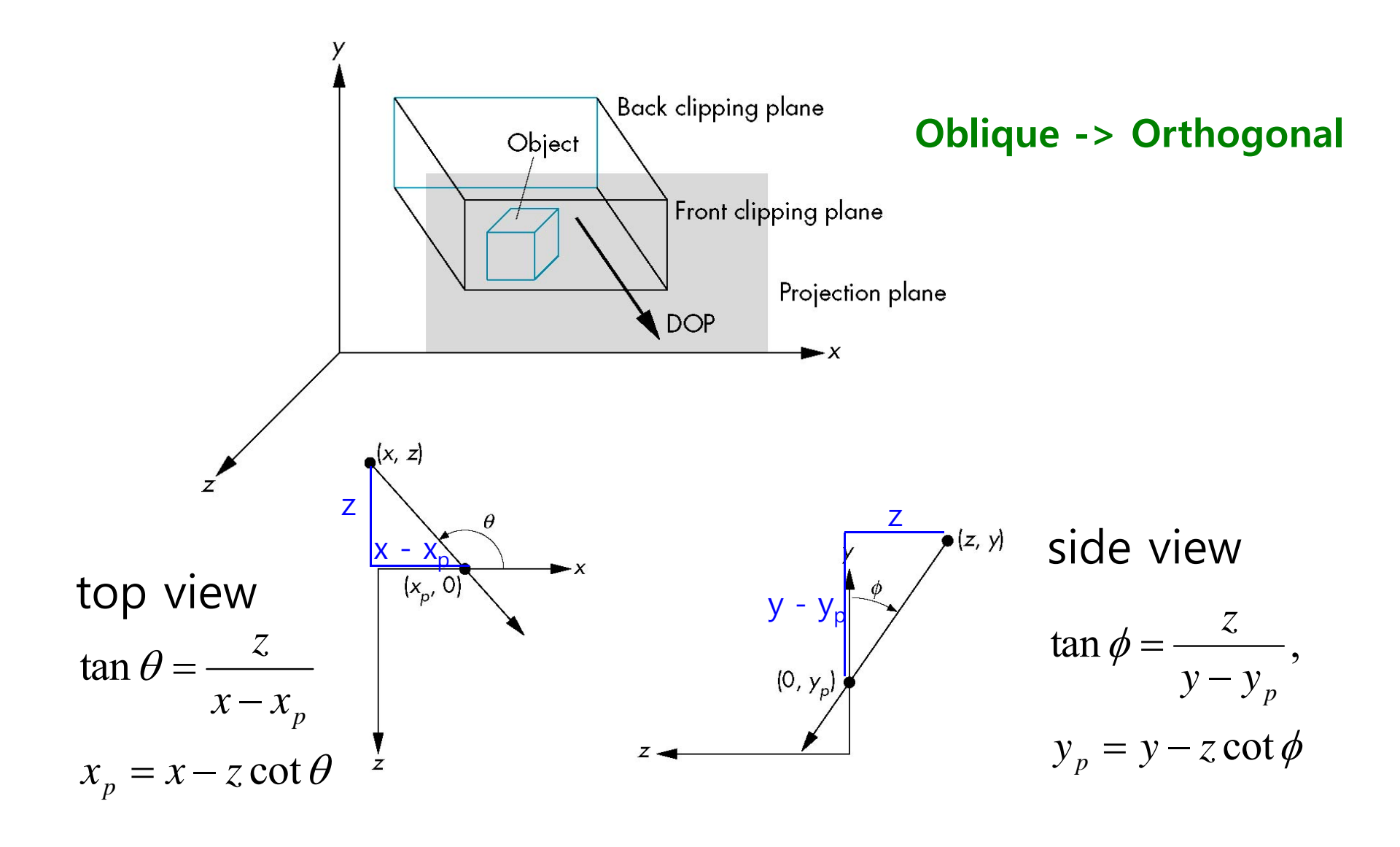

#### **Oblique Projection Matrix**

 $\Box$  xy shear (z values unchanged)

$$
H(\theta, \phi) = \begin{bmatrix} 1 & 0 & -\cot \theta & 0 \\ 0 & 1 & -\cot \phi & 0 \\ 0 & 0 & 1 & 0 \\ 0 & 0 & 0 & 1 \end{bmatrix}
$$
  
**D P** = **M**<sub>ortho</sub> **H**( $\theta, \phi$ )  
**Q** General case: **P** = **M**<sub>ortho</sub> **ST H**( $\theta, \phi$ )

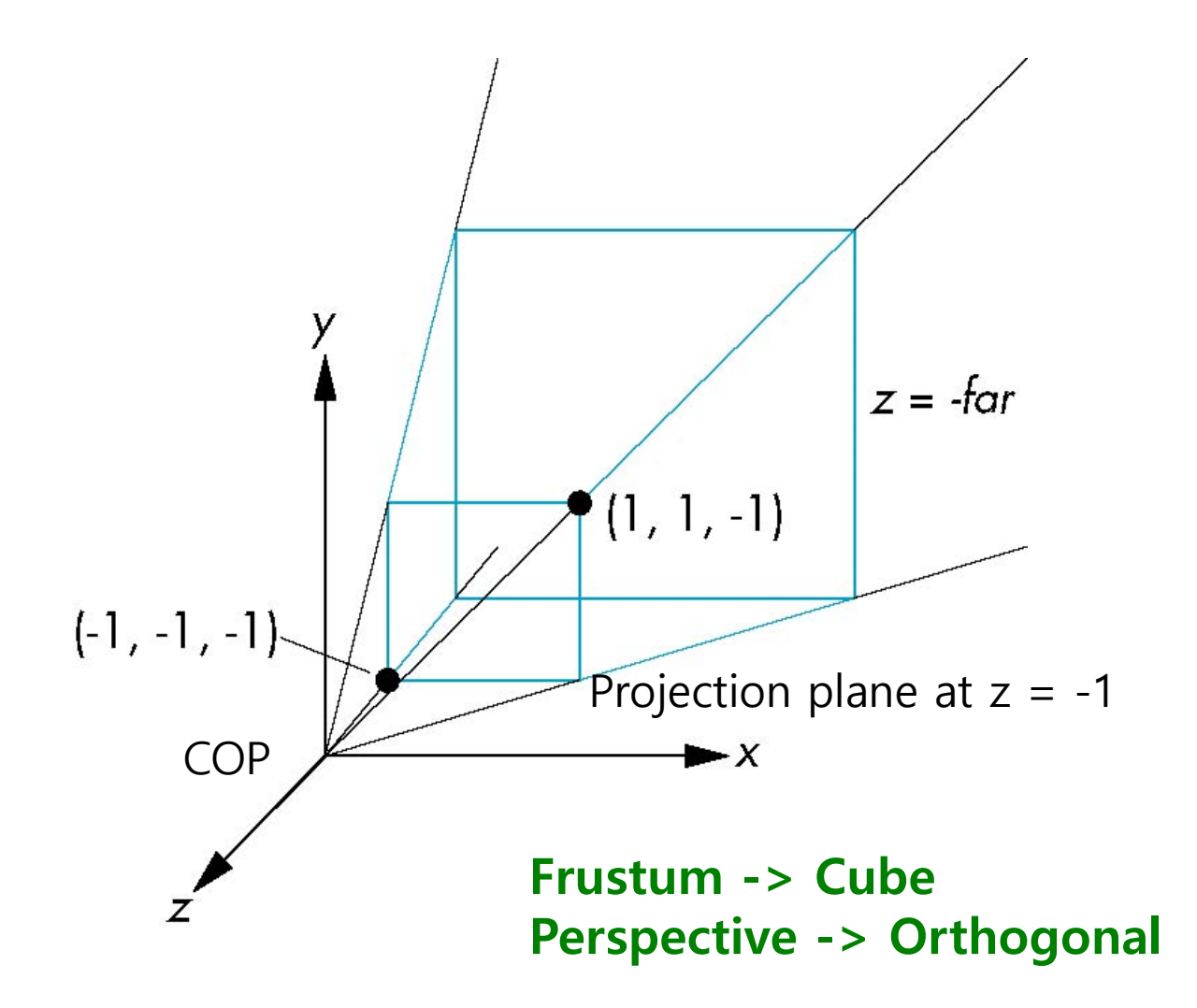

**D** Perspective projection maps a frustum view volume to Canonical view volume.

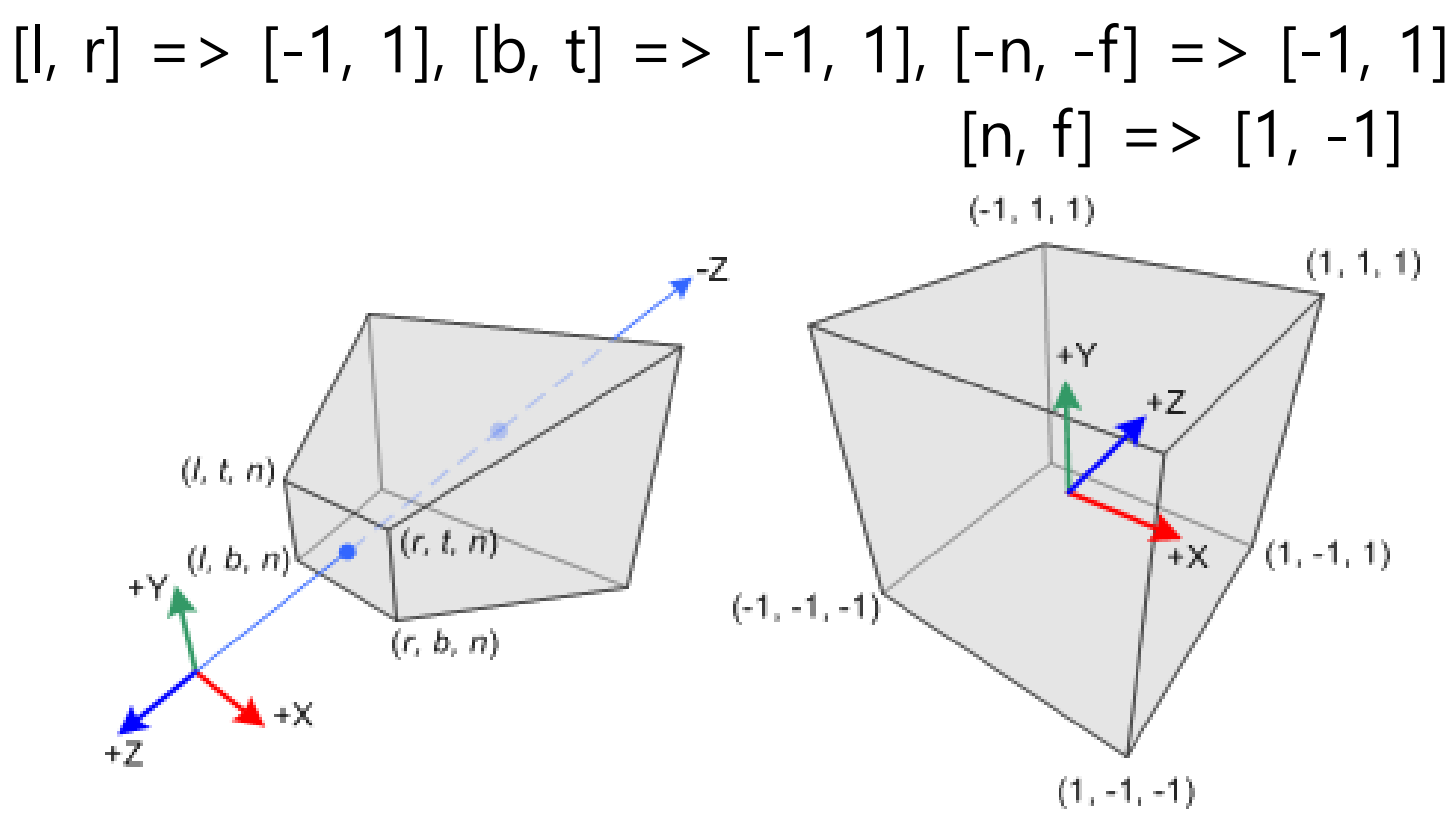

#### **D** Perspective normalization

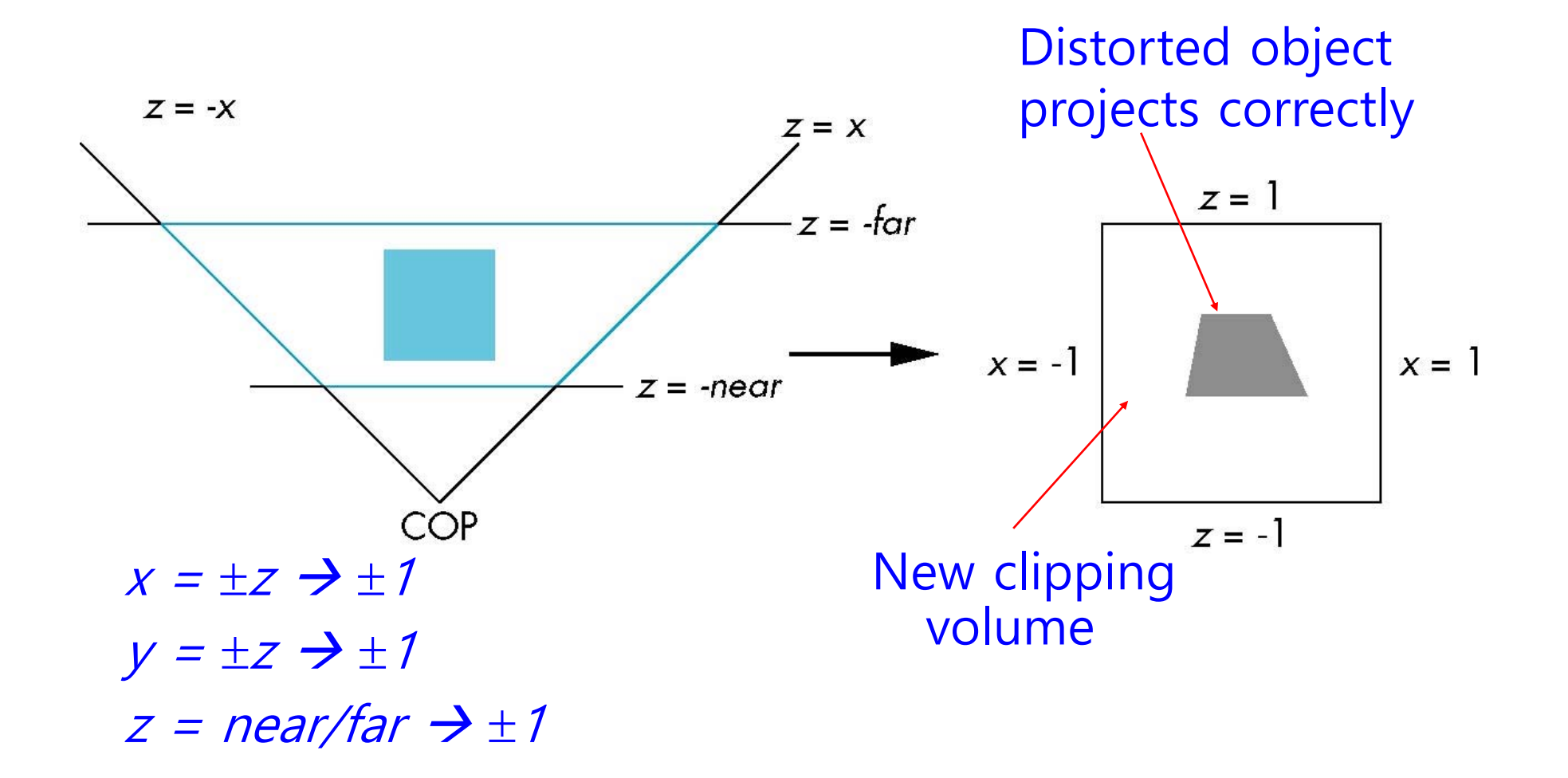

- **Perspective normalization converts perspective** projection to orthogonal projection.
	- **Perspective projection matrix with the projection plane as**  $z =$ 
		- -1, and the center of projection as the origin, M

$$
\mathbf{M}_{\text{pers}} = \begin{bmatrix} 1 & 0 & 0 & 0 \\ 0 & 1 & 0 & 0 \\ 0 & 0 & 1 & 0 \\ 0 & 0 & -1 & 0 \end{bmatrix}
$$

**The field of view is fixed at 90 degrees by making the side of** the viewing volume as 45 degree.  $x = \pm z$ 

$$
y = \pm z
$$

**N** matrix: 
$$
\begin{bmatrix} 1 & 0 & 0 & 0 \\ 0 & 1 & 0 & 0 \\ 0 & 0 & \alpha & \beta \\ 0 & 0 & -1 & 0 \end{bmatrix}
$$

 $p'$ =Np:

$$
x'=x, y'=y, z'=az+\beta, w'=-z
$$

**Perspective division, p'->p'':** 

$$
\Rightarrow x'' = -\frac{x}{z}, \quad y'' = -\frac{y}{z}, \quad z'' = \frac{\alpha z + \beta}{-z}
$$

**Example 1** If 
$$
x = \pm z
$$
,  $x'' = \pm 1$ 

\n**Example 2** If far plane  $z = -\tan z$ ,  $z'' = \frac{\alpha(-\tan) + \beta}{\tan} = 1$ 

\nIf near plane  $z = -\tan z$ ,  $z'' = \frac{\alpha(-\tan) + \beta}{\tan} = -1$ 

 $\Box$  To become z" ->  $\pm$  1, select  $\alpha$  and  $\beta$ : (-near, -1) & (-far, 1)

$$
\alpha = -\frac{\text{far } + \text{near}}{\text{far } - \text{near}} \qquad \qquad \alpha(-\text{far}) + \beta = \text{far } 8 \text{ a}(-\text{near}) + \beta = -\text{near}
$$
\n
$$
\beta = -\text{near} + \text{anear}
$$
\n
$$
\beta = -\text{near} + \text{anear}
$$
\n
$$
\alpha(-\text{far}) + (-\text{near} + \text{anear}) = \text{far}
$$
\n
$$
\alpha(\text{near} - \text{far}) = \text{near} + \text{far}
$$
\n
$$
\alpha(\text{near} - \text{far}) = \text{near} + \text{far}
$$
\n
$$
\alpha = \frac{\text{near} + \text{far}}{\text{near} - \text{far}} = -\frac{\text{far} + \text{near}}{\text{far} - \text{near}}
$$

glm::frustum(left, right, bottom, top, near, far)

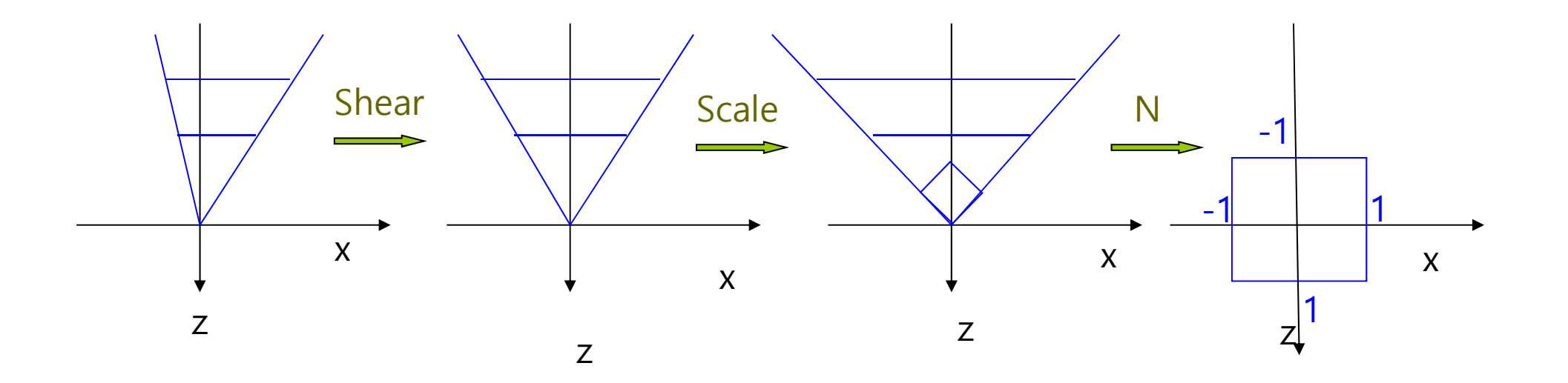

## **Perspective Projection**

**1** Shear H(cot
$$
\theta
$$
, cot $\phi$ ) = H $\left(\frac{right + left}{2near} \frac{(top + bottom)}{2near}\right)$ 

\n**2** Then,  $x = \pm \frac{right - left}{2near}$   $y = \pm \frac{top - bottom}{2near}$   $z = -near, z = -far$ 

\n**3** Scale  $S\left(\frac{2near}{(right - left)} \frac{2near}{(top - bottom)} 1\right)$ 

\n**4** Then,  $x = \pm z$   $y = \pm z$   $z = -near, z = -far$ 

\n**5** Donmalize  $\begin{bmatrix} 1 & 0 & 0 & 0 \\ 0 & 1 & 0 & 0 \\ 0 & 0 & \alpha & \beta \\ 0 & 0 & -1 & 0 \end{bmatrix}$ 

\n**6**  $\theta = -\frac{far + near}{far - near}$ 

#### Frustum=NSH

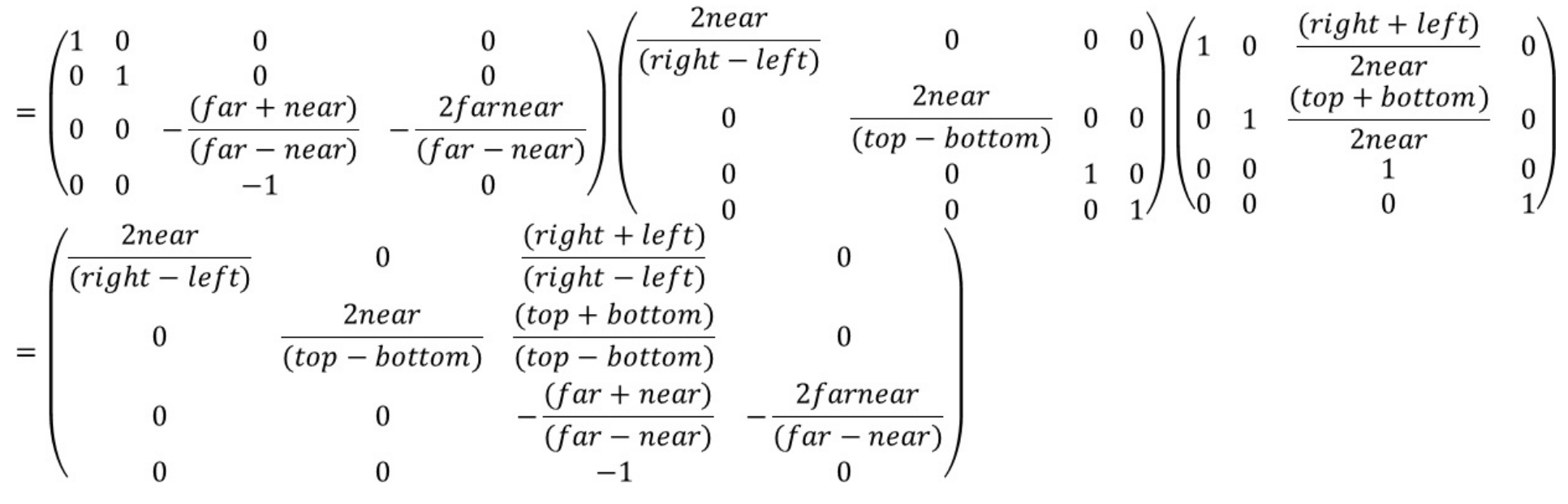

template <typename T> GLM\_FUNC\_QUALIFIER tmat4x4<T, defaultp> frustum (T left, T right, T bottom, T top, T nearVal, T farVal) {

```
tmat4x4<T, defaultp> Result(0);
```

```
Result[0][0] = (static_cast<T>(2) * nearVal) / (right - left);
Result[1][1] = (static_cast<T>(2) * nearVal) / (top - bottom);
```

```
Result[2][0] = (right + left) / (right - left);Result[2][1] = (top + bottom) / (top - bottom);
```

```
Result[2][2] = -(\text{farVal} + \text{nearVal}) / (\text{farVal} - \text{nearVal});
Result[2][3] = static\_cast < T > (-1);Result[3][2] = -(static_cast<T>(2) * farVal * nearVal) / (farVal - nearVal);
```
return Result;

}

## **Computer Viewing**

- **D** Viewing
	- **Set the position and direction of the camera.** 
		- Model-view transformation matrix
	- **Apply the projection transformation matrix.** 
		- Projection transformation matrix
	- $\overline{\mathbb{R}^n}$ **Clipping** 
		- **D** View volume
- Default camera in OpenGL
	- If Is placed at the origin of the object frame,
	- F Faces to the negative z-axis direction.
	- p. Set to orthogonal projection,
	- p. The viewing volume is a cube with a length of 2 on each side centered on the origin.

2

clipped out

- X

z=0

Π The default projection plane with z=0, the projection direction is parallel to the z-axis.

#### **Positioning the Camera Frame**

- Model-view transformation matrix
- **D** View-orientation matrix using VRP, VPN, VUP
- Look-at function

# **Positioning the Camera Frame**

**D** Positioning the camera in OpenGL

- **Move the camera back from the origin** View = glm::lookAt(glm::vec3(0, 0, 10), glm::vec3(0, 0, 0), glm::vec3(0, 1, 0));
- **Or, move the object in front of the camera.**

World = glm::translate(glm::mat4(1.0f), glm::vec3( $0.0$ , 0.0, -10));

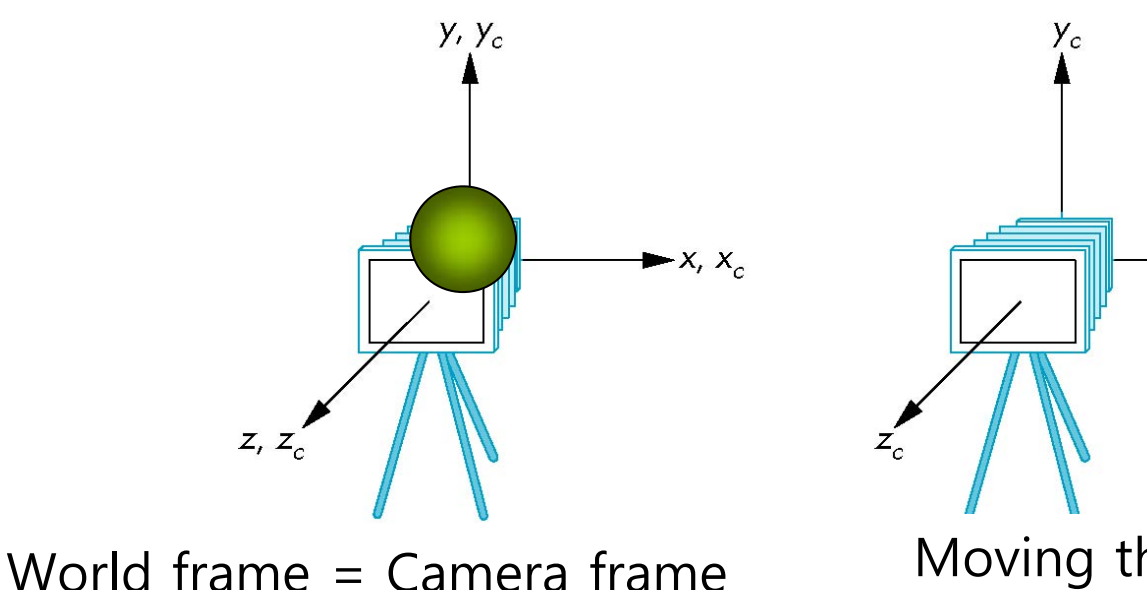

 Moving the camera frame after translation by  $-d$ ,  $d > 0$ 

 $\blacktriangleright$  X<sub>c</sub>

► X

# **Positioning the Camera**

- **D** You can position the camera with successive rotation and translation.
- **D** Viewing from the x-axis
	- $R =$  rotate camera around y-axis
	- $\blacksquare$  T = move the camera position away from the origin
- World = glm::translate(glm::mat4(1.0f), glm::vec3(0.0, 0.0, -10)) \* glm::rotate(glm::mat4(1.0f), -90, glm::vec3(0, 1, 0));

View = glm::lookAt(glm::vec3(10, 0, 0), glm::vec3(0,  $\phi$ , 0), glm::vec3(0, 1, 0))

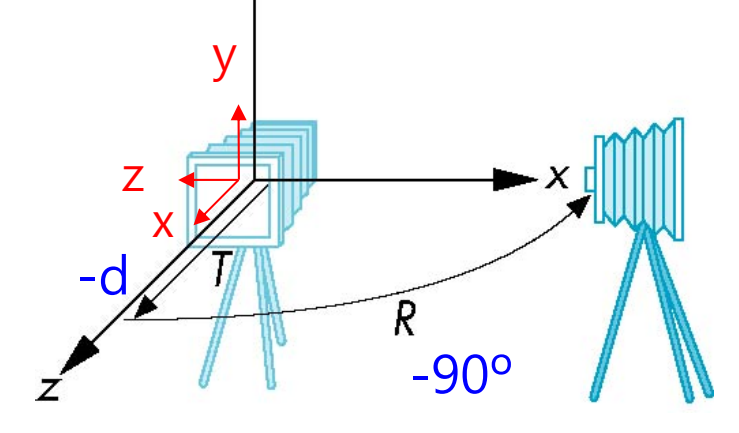

# **Camera Frame**

- **D** View reference point (VRP)
- View plane normal (VPN) n = VRP PRP
- **D** View-up vector (VUP)
- Side vector u = VUP x n
- Up vector v = n x u
- u, v, n normalize
- □ Camera frame is defined by viewing coordinate system (u'-v'-n') and VRP.

**VUP** 

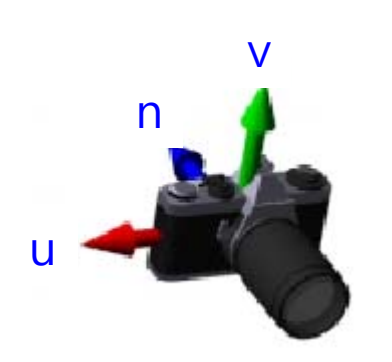

**PRP (Projection Reference Point)**

**VRP** 

# **Camera Frame**

■ View-orientation matrix, M

$$
\mathbf{M} = \begin{bmatrix} u'_{x} & v'_{x} & n'_{x} & 0 \\ u'_{y} & v'_{y} & n'_{y} & 0 \\ u'_{z} & v'_{z} & n'_{z} & 0 \\ 0 & 0 & 0 & 1 \end{bmatrix}
$$

- **D** Rotation matrix,  $M^{-1} = M^{T} = R$
- Camera position in World frame: V = RT

$$
\begin{bmatrix} u'_{x} & u'_{y} & u'_{z} & 0 \\ v'_{x} & v'_{y} & v'_{z} & 0 \\ n'_{x} & n'_{y} & n'_{z} & 0 \\ 0 & 0 & 0 & 1 \end{bmatrix} \begin{bmatrix} 1 & 0 & 0 & -e_{x} \\ 0 & 1 & 0 & -e_{y} \\ 0 & 0 & 1 & -e_{z} \\ 0 & 0 & 0 & 1 \end{bmatrix} = \begin{bmatrix} u'_{x} & u'_{y} & u'_{z} & -e \cdot u' \\ v'_{x} & v'_{y} & v'_{z} & -e \cdot v' \\ n'_{x} & n'_{y} & n'_{z} & -e \cdot n' \\ 0 & 0 & 0 & 1 \end{bmatrix}
$$

## **lookAt**

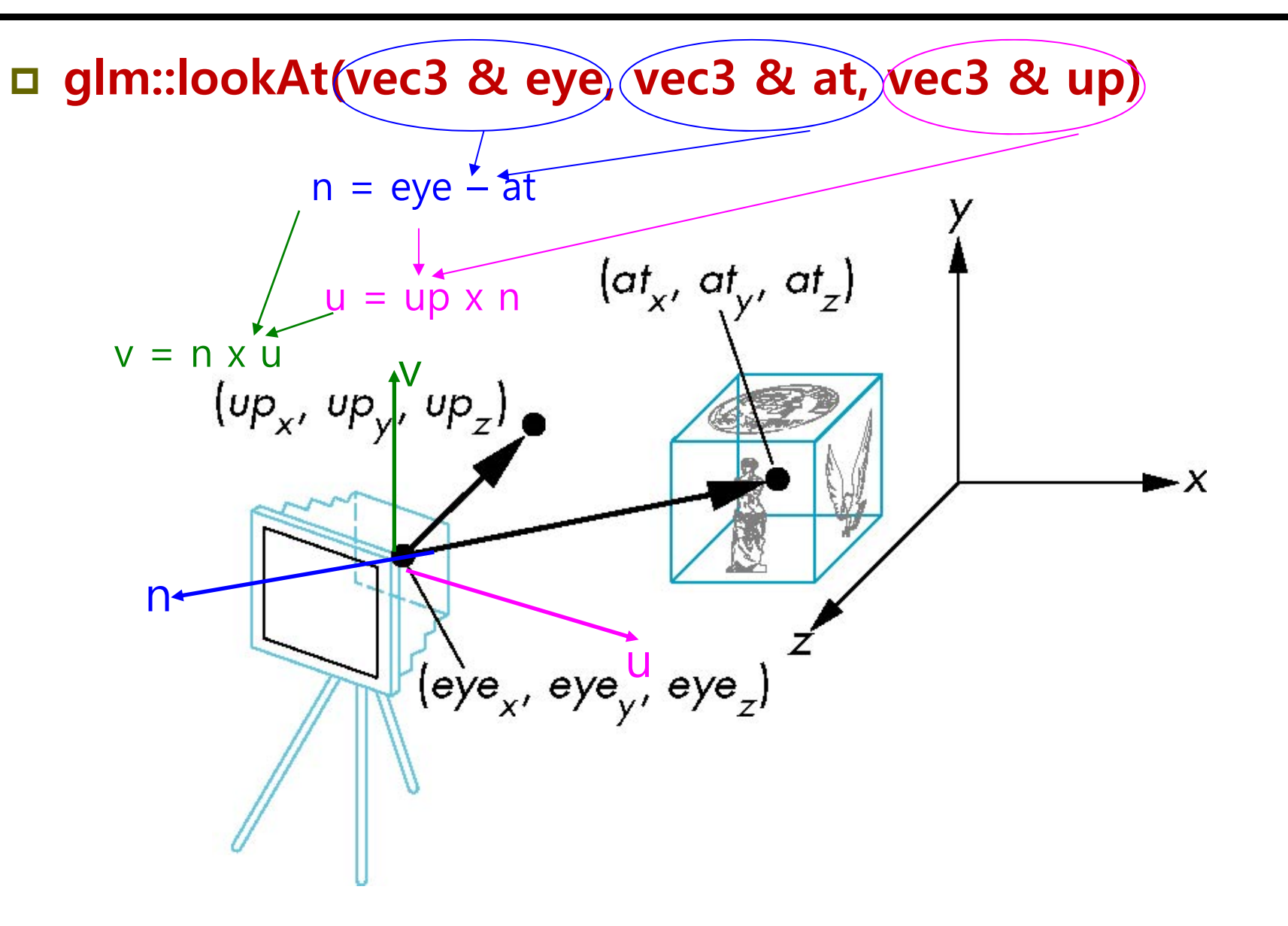

#### **lookAt**

- **□ Eye Point:** camera origin (in World Coordinate System)
- $\Box$ Look-At: the position where the camera is looking at (the center of the camera image)
- D *Up-Vector*: the camera up vector (in World Coordinate System)

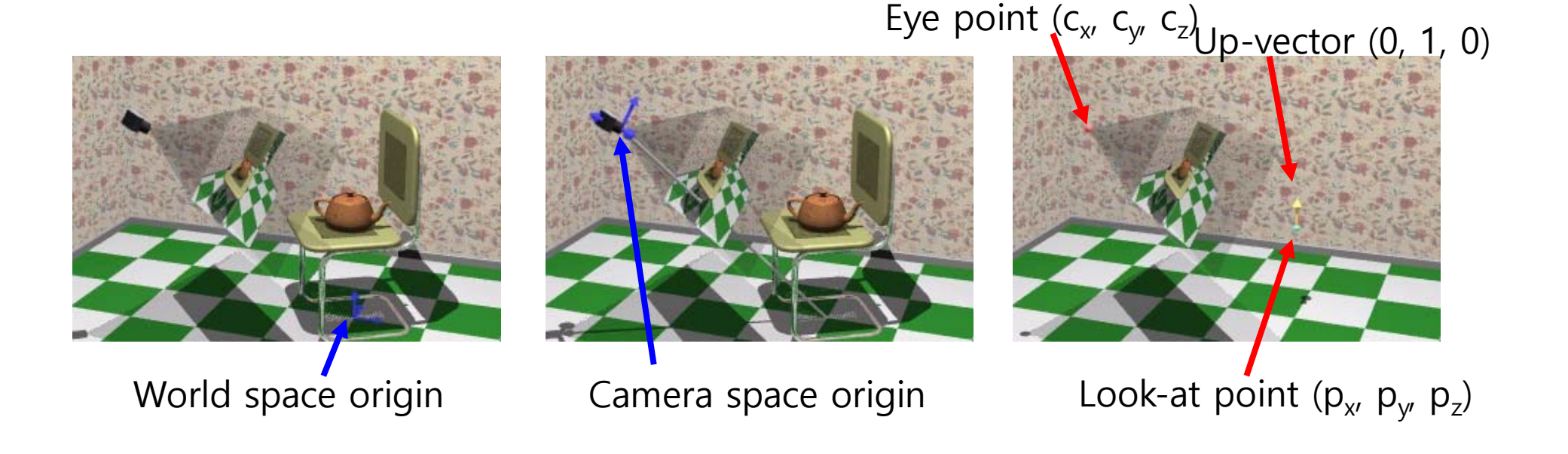

## **gluLookAt**

}

void gluLookAt(GLdouble ex, GLdouble ey, GLdouble ez, GLdouble ax, GLdouble ay, GLdouble az, GLdouble ux, GLdouble uy, GLdouble uz) { GLdouble M[16]; GLdouble u[3], v[3], n[3]; GLdouble mag;  $n[0] = ex - ax$ ;  $n[1] = ey - ay$ ;  $n[2] = ez - az$ ; **// n (camera frame Z)** mag = sqrt(n[0]\*n[0] + n[1]\*n[1] + n[2]\*n[2]); if (mag) {  $n[0]$  /= mag;  $n[1]$  /= mag;  $n[2]$  /= mag; }  $v[0] = ux; v[1] = uy; v[2] = uz;$  **// u (camera frame X)** u[0] = v[1]\*n[2] - v[2]\*n[1]; u[1] = -v[0]\*n[2] + v[2]\*n[0]; u[2] = v[0]\*n[1] - v[1]\*n[0]; mag = sqrt(u[0]\*u[0] + u[1]\*u[1] + u[2]\*u[2]); if (mag) {  $u[0]$  /= mag;  $u[1]$  /= mag;  $u[2]$  /= mag; } v[0] = n[1]\*u[2] – n[2]\*u[1]; v[1] = -n[0]\*u[2] + n[2]\*u[0]; v[2] = n[0]\*u[1] - n[1]\*u[0]; **// v (camera frame Y)** mag = sqrt(v[0]\*v[0] + v[1]\*v[1] + v[2]\*v[2]); if (mag) {  $v[0]$  /= mag;  $v[1]$  /= mag;  $v[2]$  /= mag; }  $M[0] = U[0]$ ;  $M[4] = U[1]$ ;  $M[8] = U[2]$ ;  $M[12] = 0.0$ ; **// R**  $M[1] = V[0]$ ;  $M[5] = V[1]$ ;  $M[9] = V[2]$ ;  $M[13] = 0.0$ ;  $M[2] = n[0]$ ;  $M[6] = n[1]$ ;  $M[10] = n[2]$ ;  $M[14] = 0.0$ ;  $M[3] = 0.0;$   $M[7] = 0.0;$   $M[11] = 0.0;$   $M[15] = 1.0;$ glMultMatrix(M); glTranslated(-ex, -ey, -ez); **// RT**

## **glm::lookAt Matrix**

```
template <typename T, precision P>
GLM_FUNC_QUALIFIER tmat4x4<T, P> lookAtRH
(tvec3<T, P> const & eye, tvec3<T, P> const & center, tvec3<T, P> const & up) {
   tvec3<T, P> const f(normalize(center - eye));
   tvec3<T, P> const s(normalize(cross(f, up)));
   tvec3<T, P> const u(cross(s, f));
   tmat4x4<T, P> Result(1);
   Result[0][0] = s.x;Result[1][0] = s.v:
   Result[2][0] = s.z;
                                             u = s \times f (at<sub>x</sub>, at<sub>y</sub>, at<sub>z</sub>)
   Result[0][1] = u.x;Result[1][1] = u.y;f = \frac{a}{c} \sqrt{e}ye
   Result[2][1] = u.z;\blacktriangleright \timesResult[0][2] = -f.x;Result[1][2] = -f.y;Result[2][2] = -f.z;s = f \times \text{up}Result[3][0] = -dot(s, eye);Result[3][1] = -dot(u, eye);Result[3][2] = dot(f, eye);return Result;
```
#### **Yaw, Pitch, Roll**

- Yaw Y-axis rotation
- $\Box$  Pitch X-axis rotation
- $\Box$  Roll Z-axis rotation

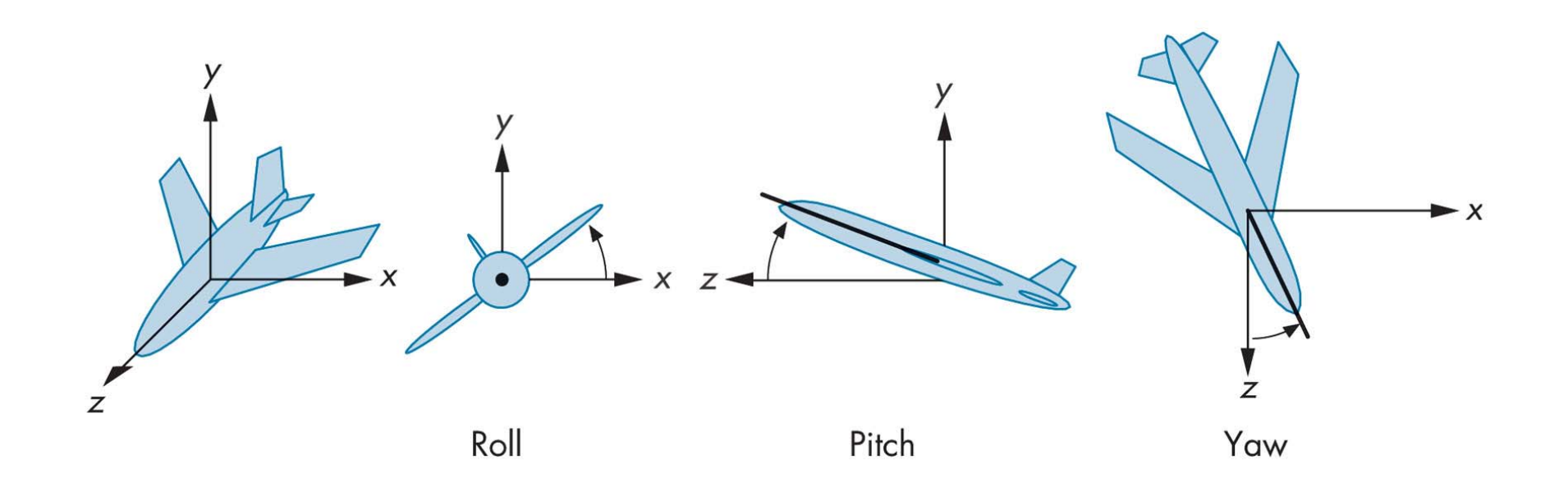

#### **Elevation and Azimuth**

- $\Box$  Azimuth X-axis rotation (-180 ~ 180)
- **Elevation Y-axis rotation (-90 ~ 90)**
- Twist angle Z-axis rotation (-180  $\sim$  180)

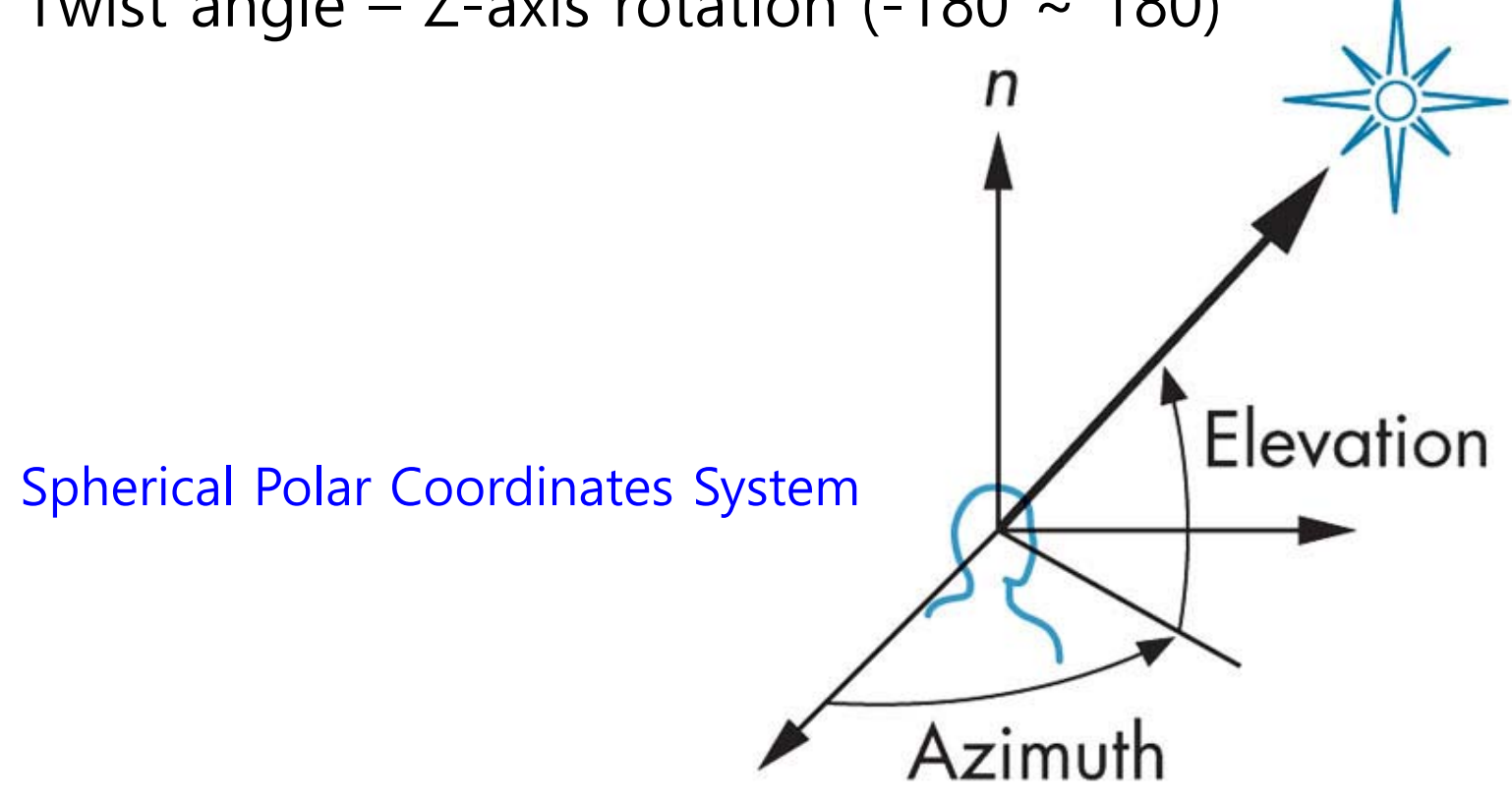